# EDEN-MDS Information note

<span id="page-0-0"></span>*(For local authorities uploading drinking water (private supply) regulatory compliance data)*

This information note collates previous information notes issued and serves as a basic 'how-to' guide for local authorities returning drinking water (private supply) data to the EPA

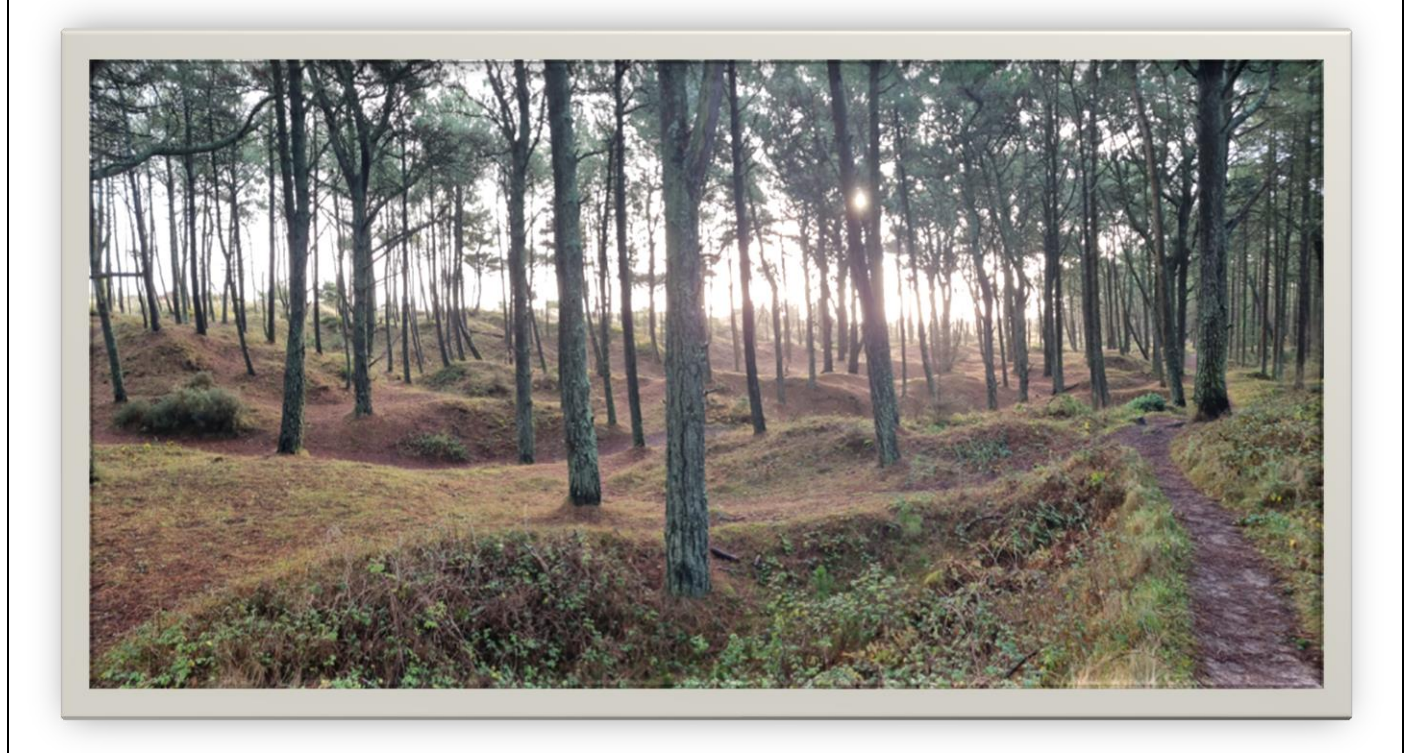

*EDEN PRI DkW Data Information note v1.4 - 2023*

# Contents

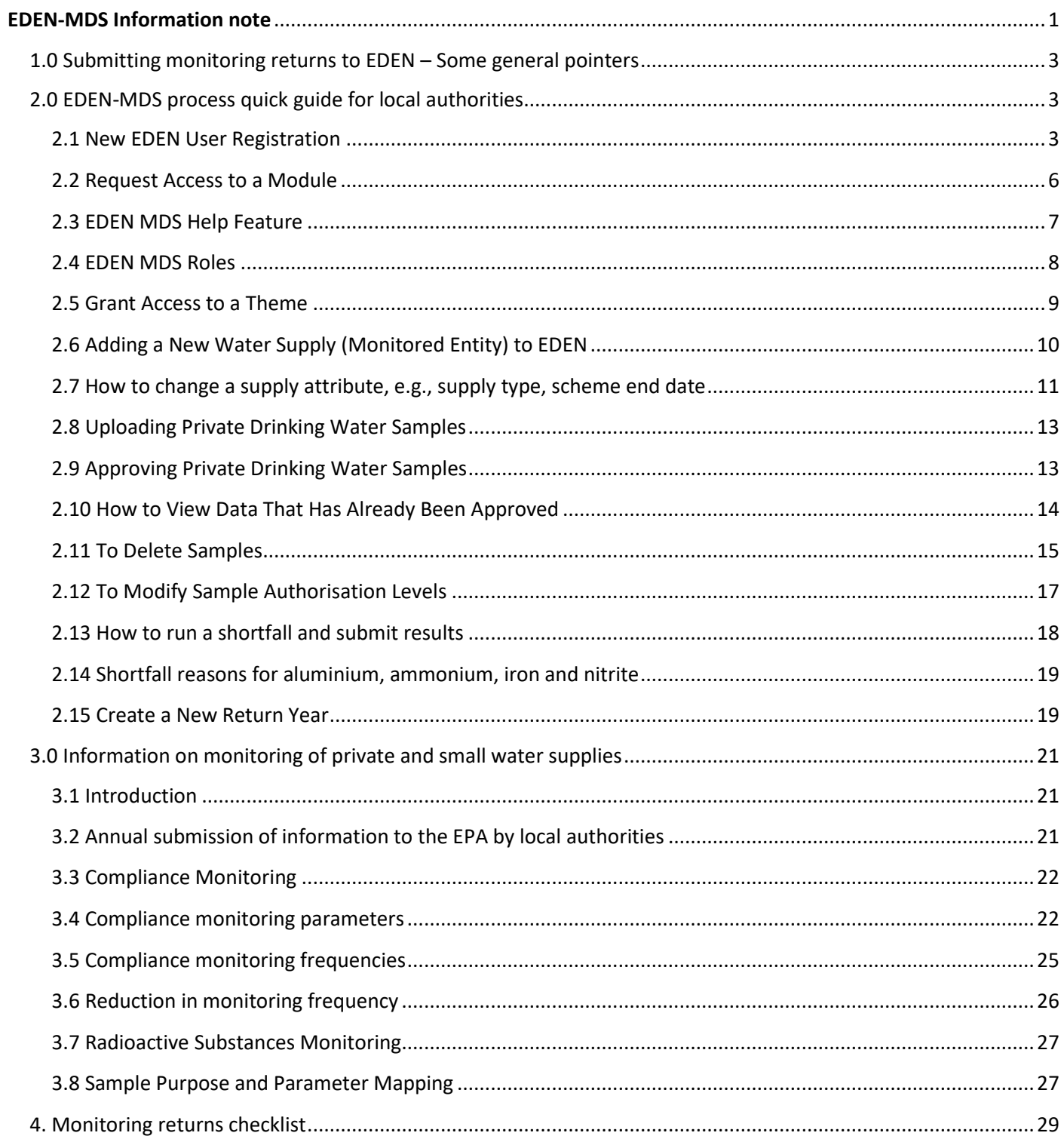

- <span id="page-2-0"></span>• All types of regulated private water supplies should be recorded in EDEN and their monitoring returns uploaded to EDEN **before the 28 February** every year.
- Each private water supply should have its own designated water supply code and associated monitoring station(s) and be listed on EDEN
- Schemes which were not operating in the reporting year must have an end date **no later than 31st December of the previous year**. Otherwise, they will show a shortfall in monitoring for the reporting year.
- Operational sample results must not be uploaded as drinking water returns.
- All results must be reported in the correct units and format as per Schedule 1 of S.I. No. 99 of 2023. Correct units are also included in Section 3. Particular attention should be paid to nitrate, nitrite and ammonium. The units used to report these parameters should be as per your lab certificate. Ideally this should be  $NO_3$ ,  $NO_2$  and  $NH_4$ , but there is a conversion factor built into EDEN if you select any of these as N. However, you must make sure that the result is correct for the units used.
- Metals results must be uploaded as either 'unfiltered' or 'unspecified' only. No other variant can be accepted.
- Colour results must be uploaded as 'Colour' or 'Apparent Colour only'. No other variant can be accepted.
- Do not enter duplicate samples, stations codes or results. Duplicates cannot be transferred to the EPA data analysis package (Aquarius) and we will contact you to ask you to remove the duplicate if one occurs.

# <span id="page-2-1"></span>2.0 EDEN-MDS process quick guide for local authorities

# <span id="page-2-2"></span>2.1 New EDEN User Registration

New users need to self-register on the portal and request access to the MDS module. Requests for portal access will be reviewed by a portal administrator within your organisation. To self-register:

- 1. Navigate to<https://www.edenireland.ie/>
- 2. Click the 'Sign Up' button.

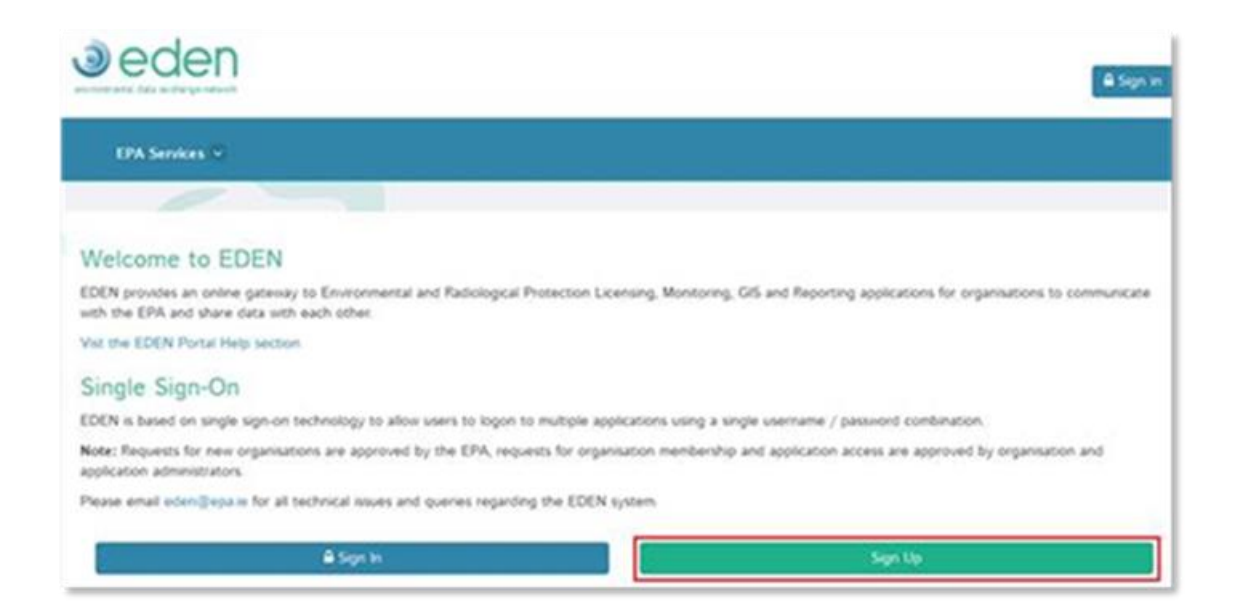

3. Follow the instructions on-screen, entering your email address and password.

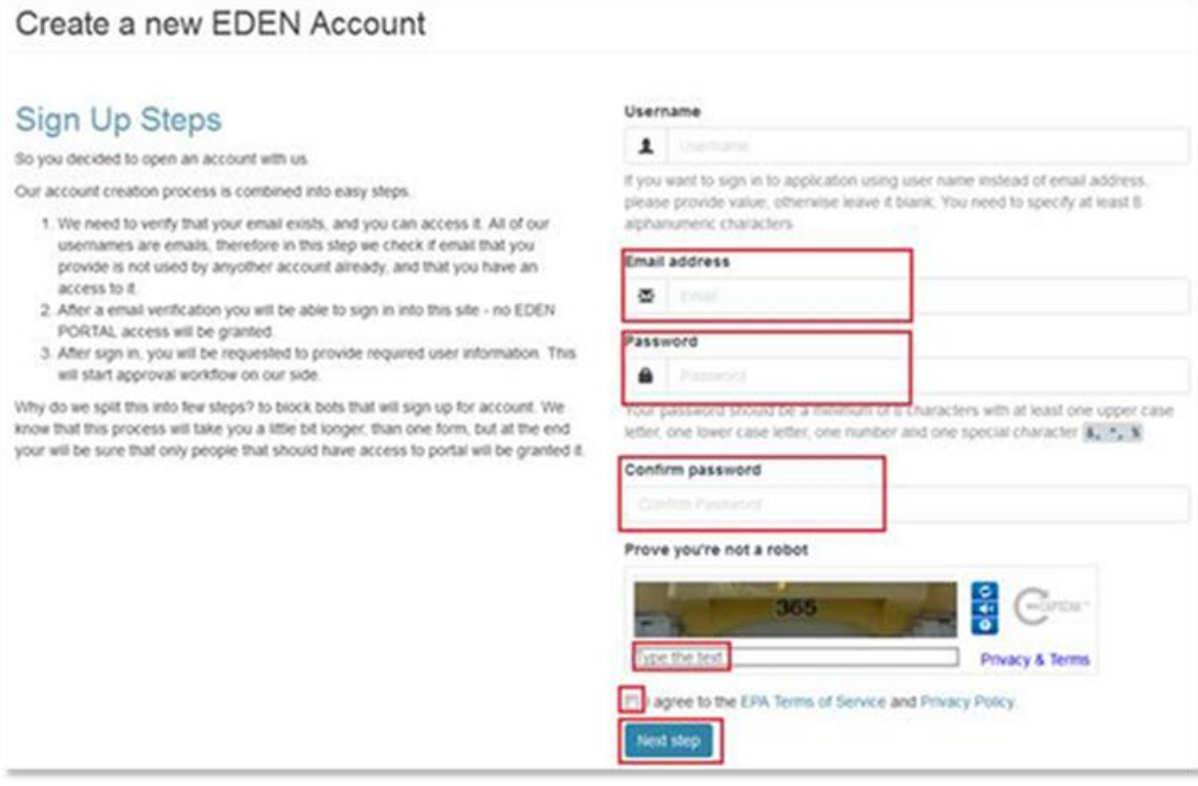

4. You will see a message saying 'Thank you for registering'.

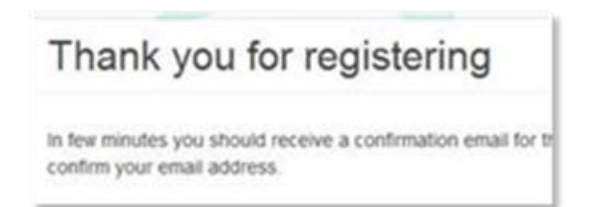

5. An email containing a link will be sent to the address specified in step 3. Click on the link to proceed with activating your account. *Note, you should receive this email within 5 minutes of completing step 3. If the email doesn't appear in your inbox please check your bulk or junk mail folder, failing that please raise a support request by emailing* [EDEN@epa.ie](mailto:EDEN@epa.ie)

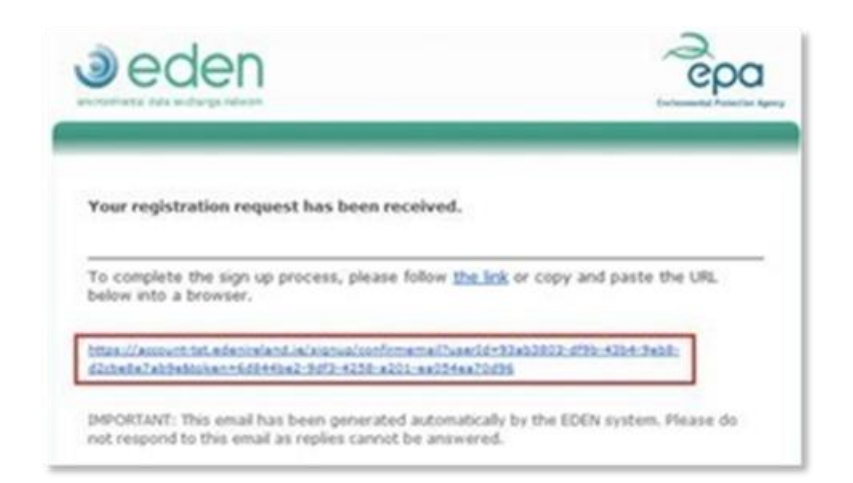

6. Click the 'Sign In' button on the page that opens from the link.

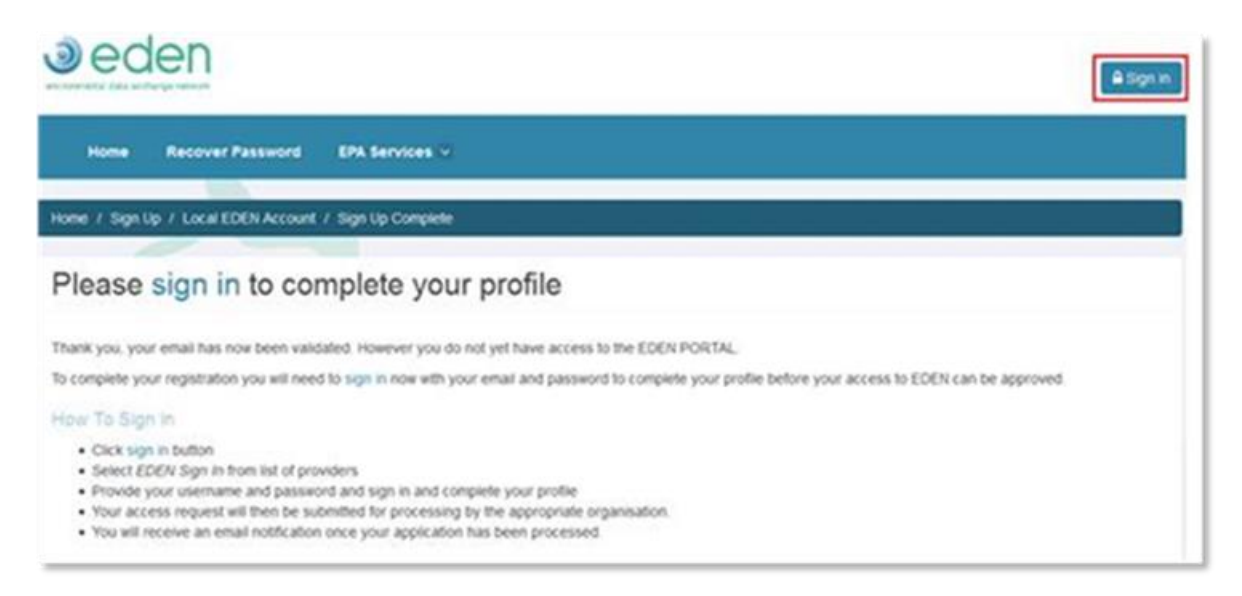

7. Click 'EDEN Sign In' and use your email address and password.

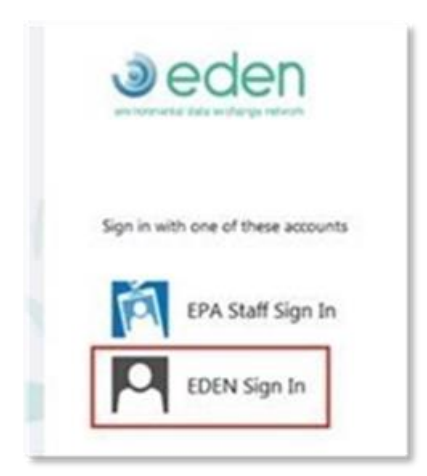

- 8. Select your organisation details, i.e., organisation type of 'local authority' and then your organisation, click 'Next Page' and enter your personal details and click 'Next Page'.
- 9. Highlight the application you need access to, i.e., Monitoring Data System (MDS) and click the 'Submit' button.

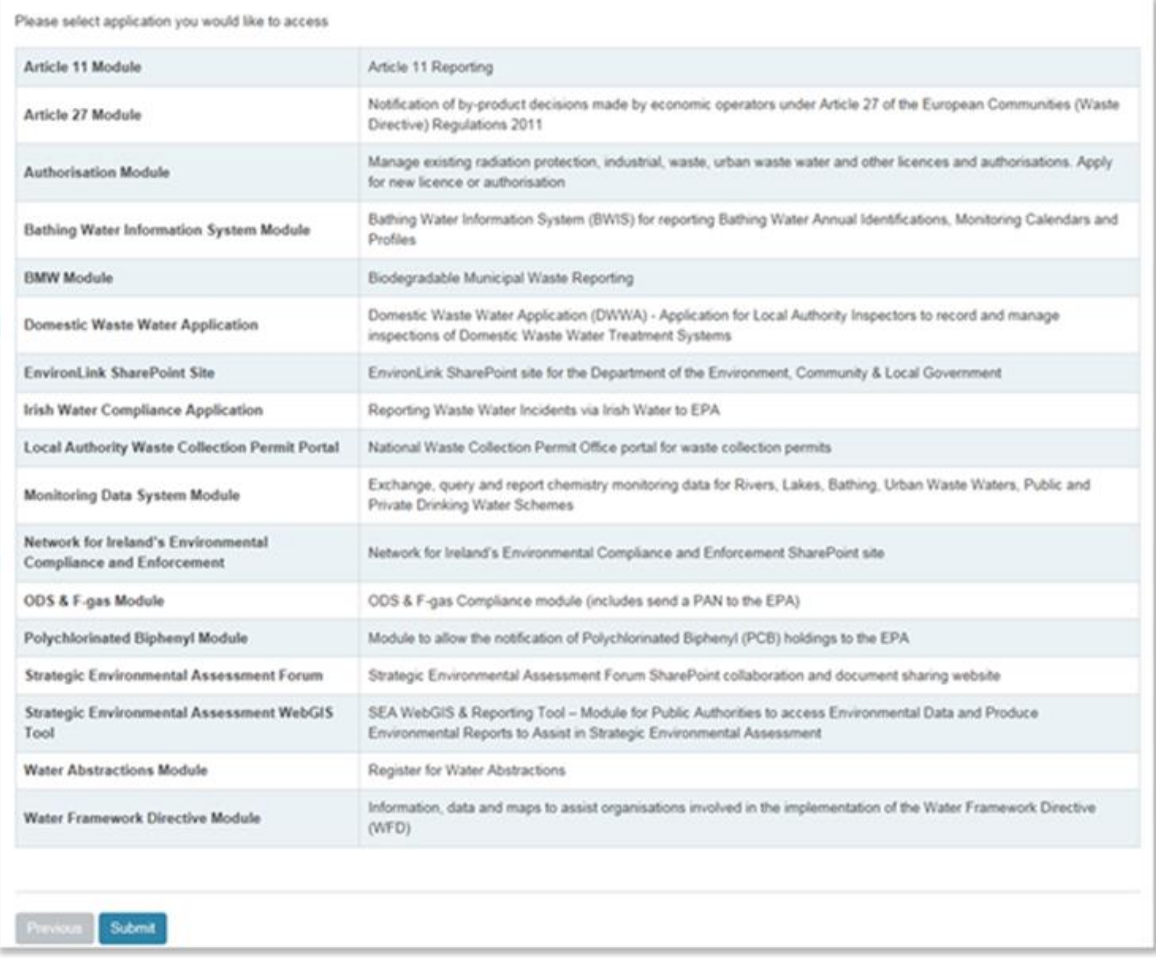

10. An EDEN administrator from your organisation must approve the request to join the organisation and grant access to the application.

# <span id="page-5-0"></span>2.2 Request Access to a Module

If you are an existing registered portal user but require access to the MDS module:

- 1. Navigate to<https://www.edenireland.ie/> and sign in. In the top right corner use the organisation switcher to switch to the correct organisation if necessary.
- 2. Click on your username.

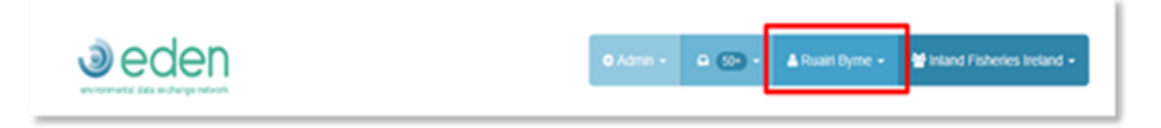

3. Click 'My Portal Access' in the drop-down menu.

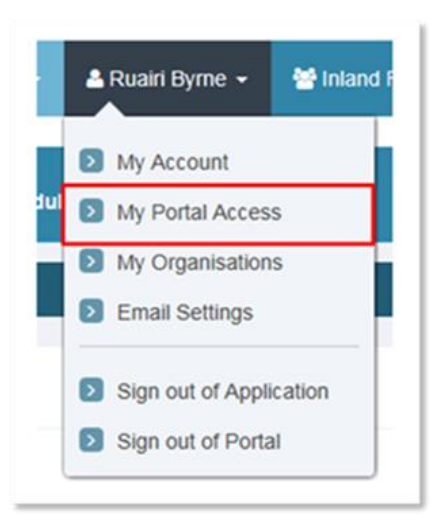

- 4. Scroll down to 'Other Modules'.
- 5. Click on the 'Request Access' button beside the module you require access to.

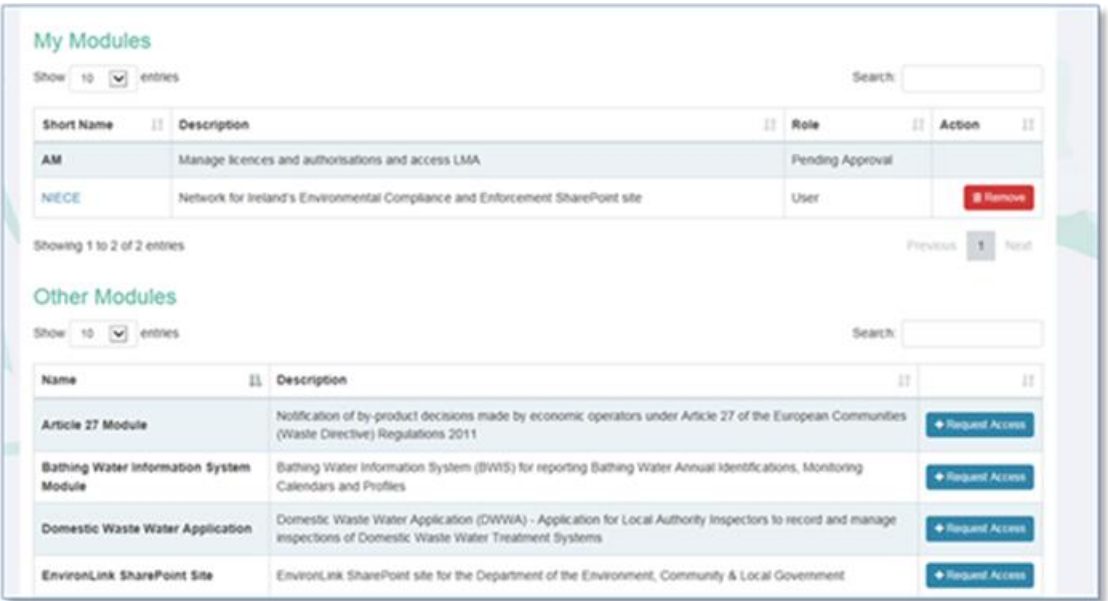

6. Click the 'Submit Request' button on the pop-up screen.

The request will then need to be processed by either an organisation administrator or a module administrator.

# <span id="page-6-0"></span>2.3 EDEN MDS Help Feature

Within the MDS module there is a help resource: EDEN HELP LINK - [MDS User Manual \(edenireland.ie\)](https://mds.edenireland.ie/Help/index.htm)

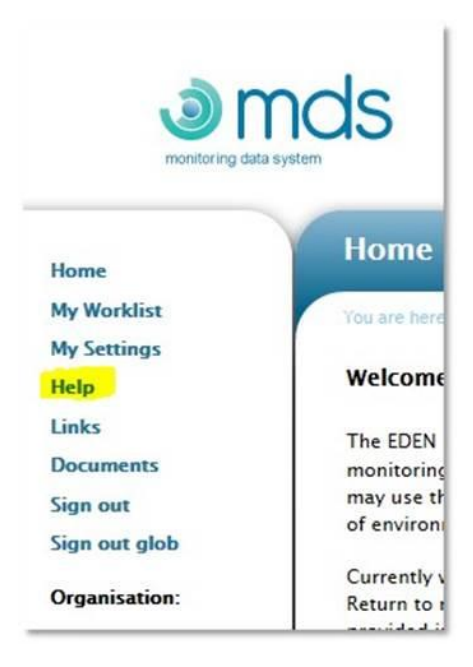

# <span id="page-7-0"></span>2.4 EDEN MDS Roles

EDEN MDS uses roles to manage the access an individual has within the application. There are three roles:

- **Default** allows user to upload sample files only.
- **Uploader/Downloader** allows user to upload sample files, view existing data that has already been uploaded.
- **Data Manager/Approver** allows user to upload sample files, view existing data that has already been uploaded and approved, deleted samples, change authorisation levels, create new schemes (monitored entities), modify existing schemes, approve/reject new stations/samples, submit shortfall report, create return years.

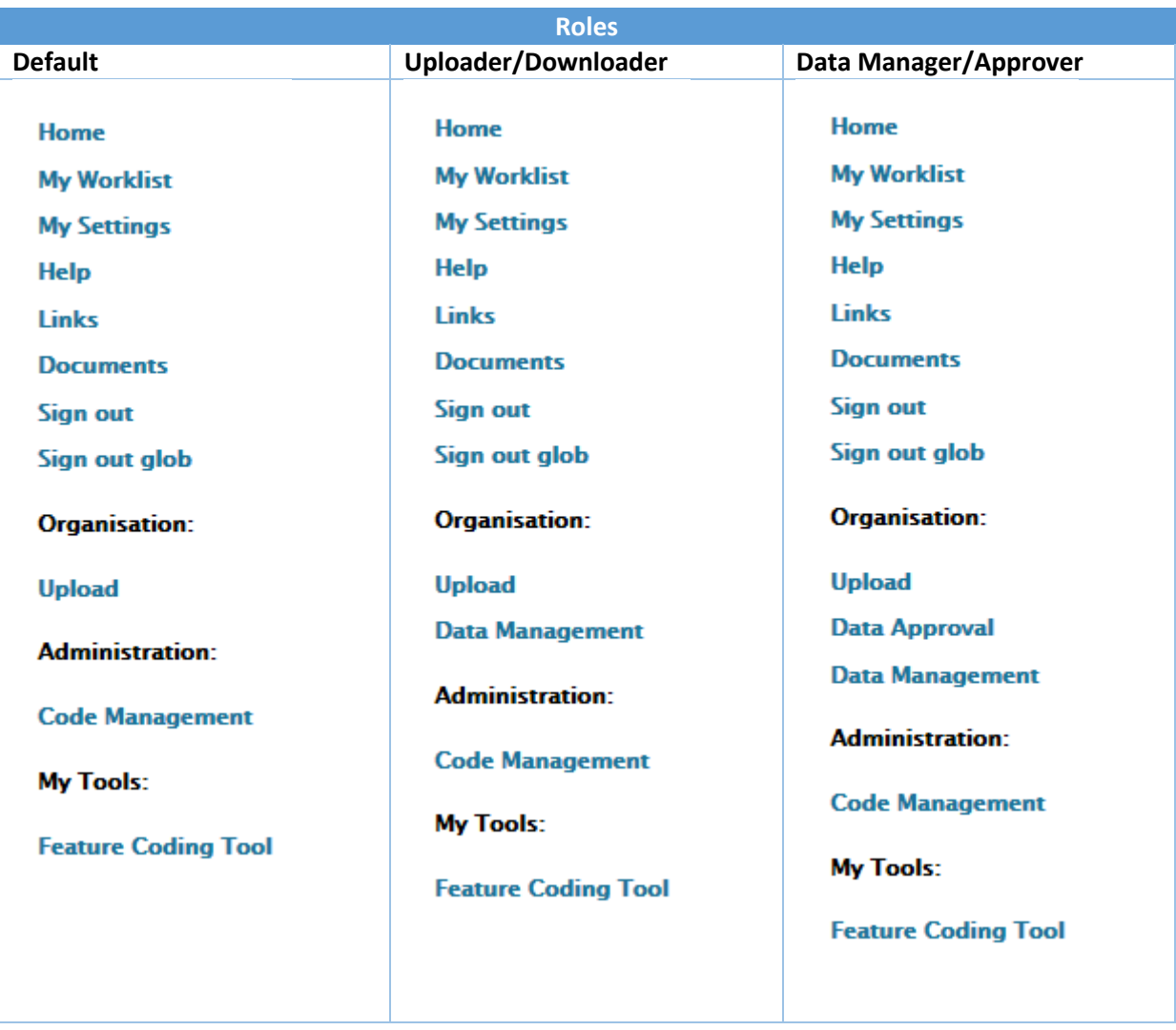

Roles are specified in conjunction with Data Types (Themes), so a user may have Data Manager/Approver role for Drinking Water Private but may only have the Default role for Bathing Water Data.

# <span id="page-8-0"></span>2.5 Grant Access to a Theme

Access to theme data should be granted by a portal administrator or a MDS module administrator within the local authority responsible for the data. Note, only portal administrators or module administrators for the MDS module will be able to do this. To grant access to a theme:

- 1. Open MDS.
- 2. Click on the Manage Users link in the side menu.
- 3. Click on the Data link beside the user's name.
- 4. Click the Grant Access button.

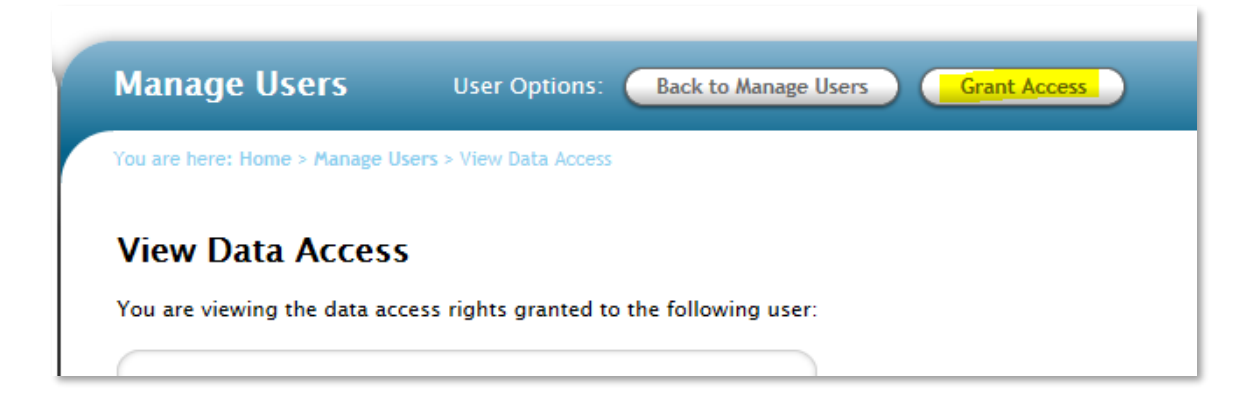

5. Click on the Data Type drop down list and select a theme, i.e. private drinking water.

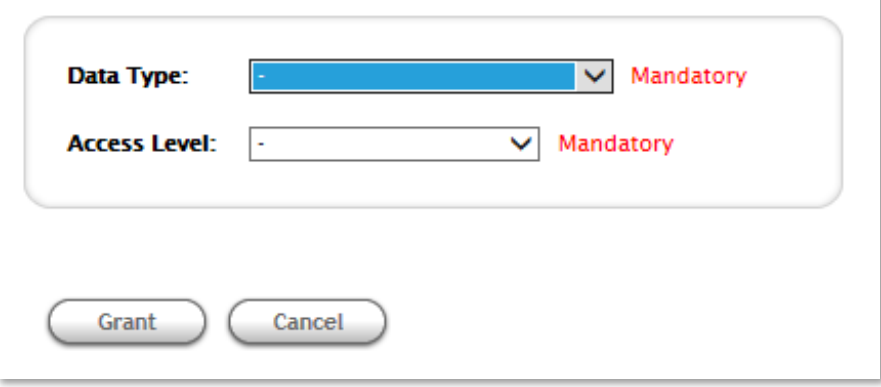

- 6. Click on the Access Level drop down menu and select the required access level, refer to help topic 'EDEN MDS Roles' above.
- 7. Click the Grant button.

# <span id="page-9-0"></span>2.6 Adding a New Water Supply (Monitored Entity) to EDEN

New water supplies can only be added by users with the 'Data Manager/Approver' role.

- 1. Log into MDS.
- 2. Click the 'Code Management' link in the sidebar menu.
- 3. Select the option 'Monitored Entity Management'.
- 4. Select a data type, i.e. 'Drinking Water Private'.
- 5. Select a 'Return Year'.
- 6. Click the Refresh button. A new button 'Add New Monitored Entity' becomes visible:

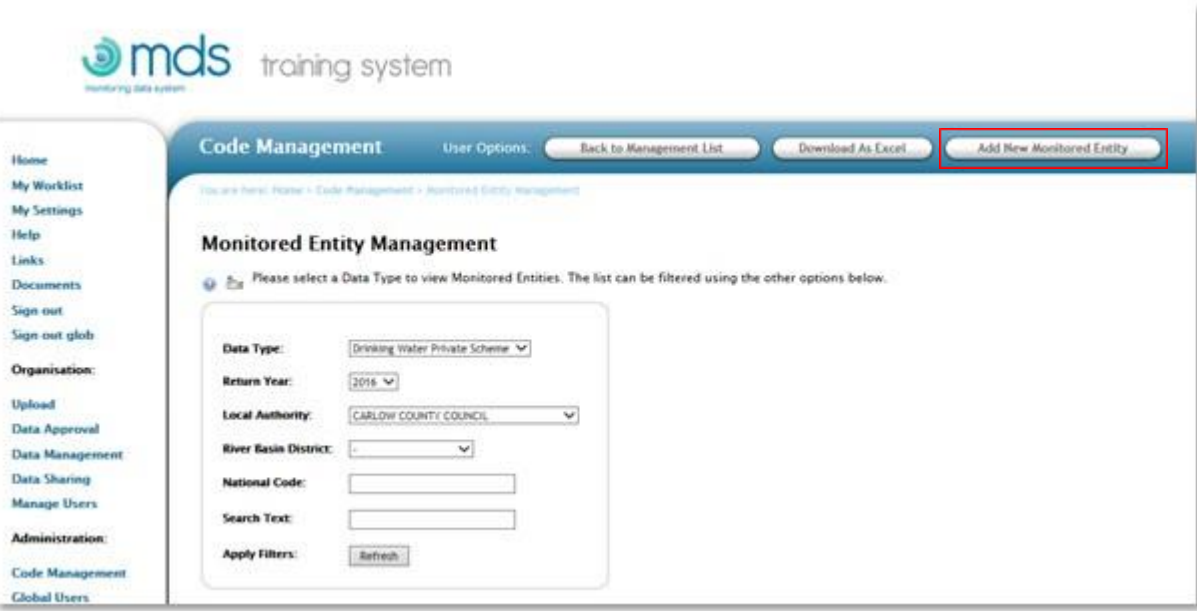

- 7. Click the 'Add New Monitored Entity' button.
- 8. Enter all mandatory fields.
- 9. Click the Save button.
- <span id="page-10-0"></span>2.7 How to change a supply attribute, e.g., supply type, scheme end date
	- 1. Log in to MDS<https://mds.edenireland.ie/>
	- 2. Click on 'Code Management'.
	- 3. Click on 'Monitored Entity Management'.

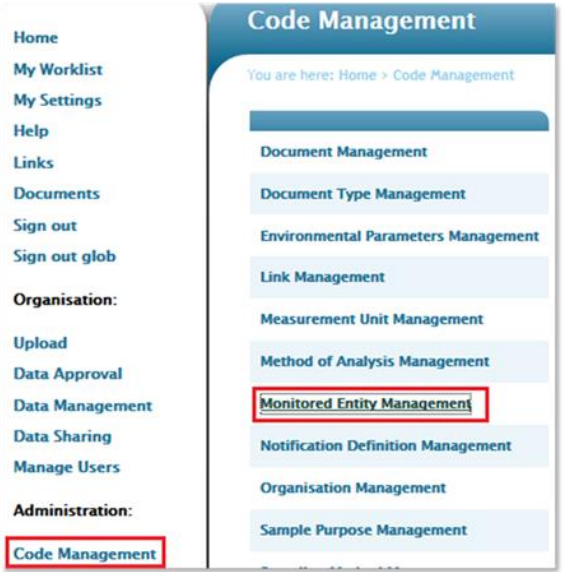

- 4. Select the data type.
- 5. Select the return year.

#### **Monitored Entity Management**

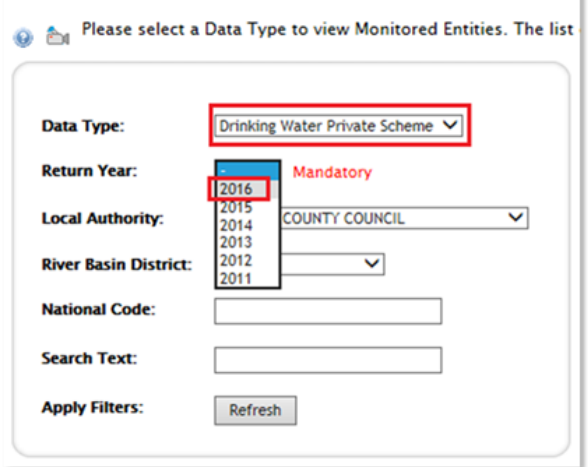

- 6. Enter the 'National Code' if known.
- 7. Click the 'Refresh' button.
- 8. Click the 'Edit' link to change the scheme attribute.

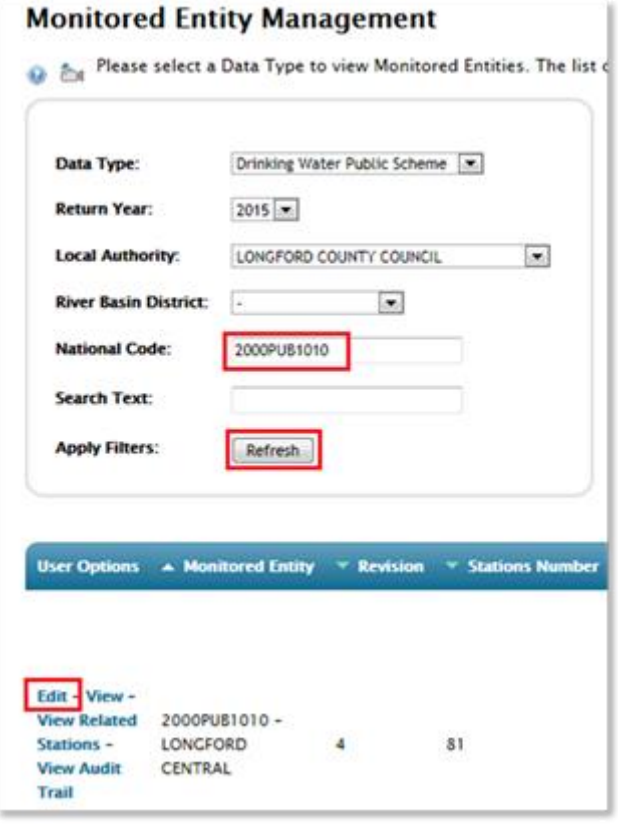

- 9. Update the required scheme attribute(s).
- 10. Enter a reason for change.
- 11. Click the 'Save' button.

Once the monitored entities (schemes) have been created, you can proceed to the next steps of:

- Uploading private drinking water samples
- Approving private drinking water samples

### <span id="page-12-0"></span>2.8 Uploading Private Drinking Water Samples

# To upload private drinking water samples into MDS:

- 1. Log into MDS.
- 2. Click on the Data Upload link in the side bar menu.
- 3. Click on the 'Upload Data Extract' button.
- 4. Click the browse button.
- 5. Specify the required authorisation levels, eg EPA Return and Shared Data.
- 6. Click the upload button.

Providing no errors were found in the file, you can confirm that the upload was successful by changing the filter by menu to 'Completed'.

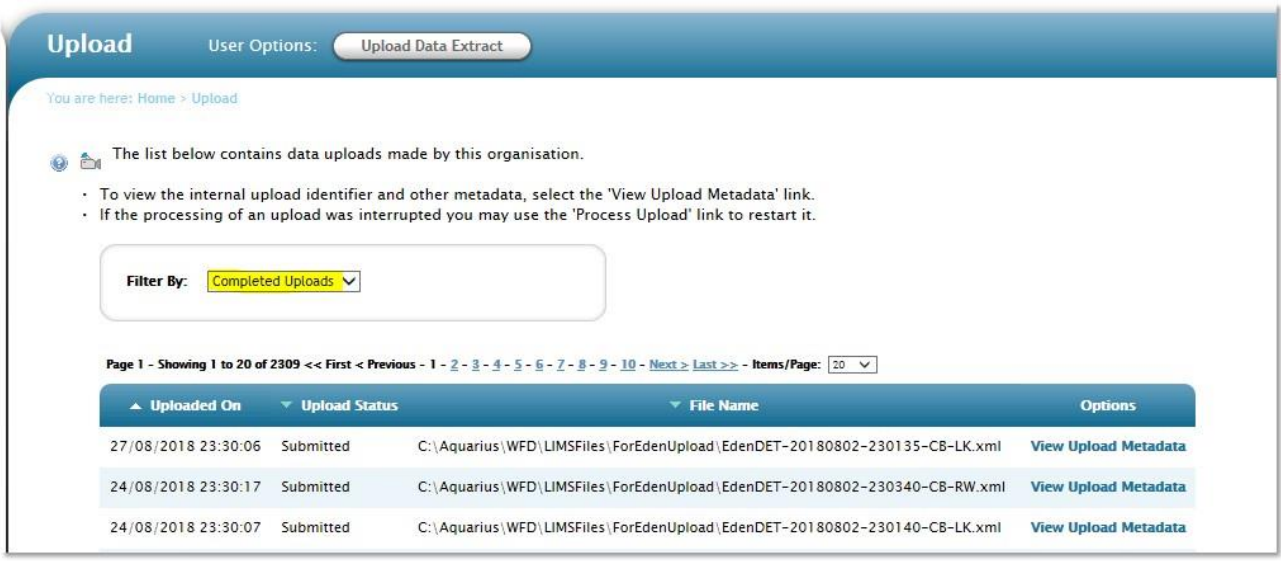

# <span id="page-12-1"></span>2.9 Approving Private Drinking Water Samples

Sample approval can only be carried out by users that have been granted the 'Data Manager/Approver' role.

- 1. Log into MDS.
- 2. Click on the Data Approval link in the side bar menu.
- 3. Select data theme e.g., drinking water private.
- 4. Click on 'New Stations Approval' if the count of items to be approved is greater than zero.

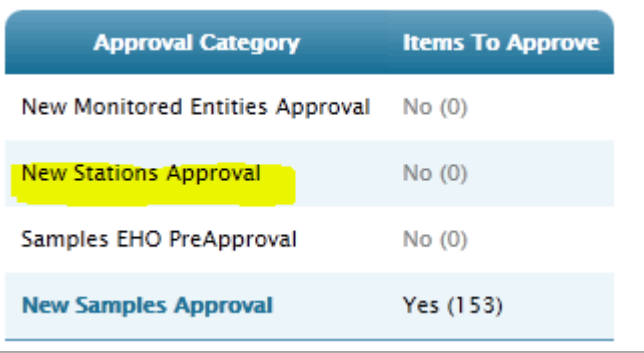

- 5. Select all the stations to be created.
- 6. Click the Approve button.
- 7. Click on 'New Samples Approval'.
- 8. Select all the required samples.
- 9. Click the approve button.
- 10. Specify the Authorisation Levels, i.e. Shared Data and EPA Return.
- 11. Enter a comment.
- 12. Click the Approve button.

#### <span id="page-13-0"></span>2.10 How to View Data That Has Already Been Approved

If you want to view data that has already been uploaded and approved in MDS, change authorisation levels or delete sample data you can run a data management query. To change authorisation levels or to delete sample data you will need to have the 'Data Manager/Approver' role.

- 1. Log into EDEN MDS.
- 2. Click on 'Data Management'.

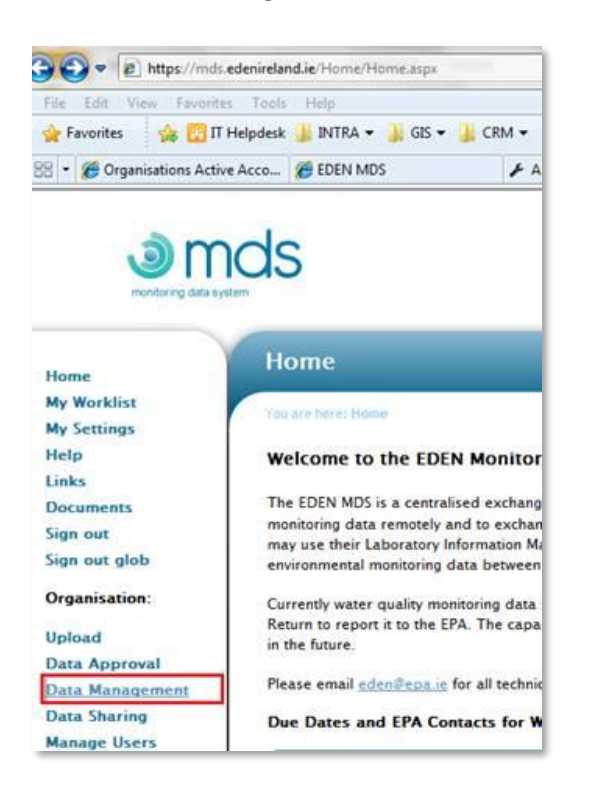

3. Click the 'Start New Query' button.

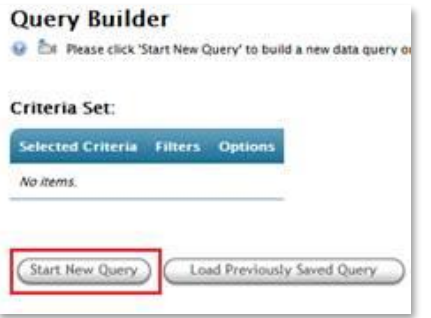

- 4. Click the 'Apply Criteria' link beside the required data type, e.g., 'Drinking Water Private'.
- 5. Click the 'Include' link beside the required Local Authority.
- 6. Click the 'Apply Criteria' button.
- 7. Select 'Sample Date' from the In Optional Criteria drop-down list.
- 8. Click the 'Add' button.
- 9. Add the data range for the samples you want to see. For example, to select all samples for 2022 type 01/01/2022 in the 'Select From Date' and in 'Select To Date' type 31/12/2022.
- 10. Click the 'Apply Criteria' button.

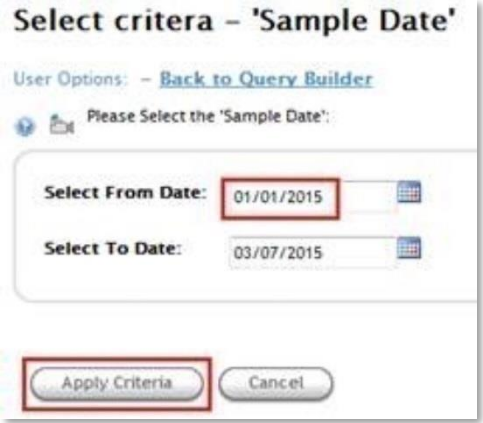

11. Click the 'View Samples' button. Depending on the role you have been assigned you will have the option to download/view samples, change authorisation levels or delete samples.

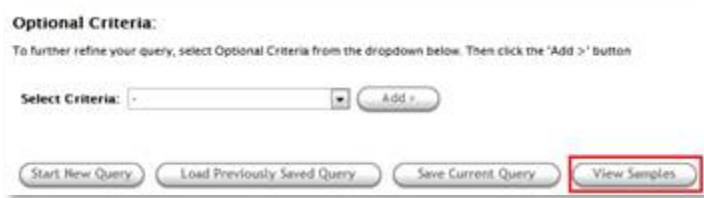

# <span id="page-14-0"></span>2.11 To Delete Samples

Create a data management query to view the samples you wish to delete.

- 1. Select the relevant sample(s)you wish to delete.
- 2. Click the 'Delete' button.

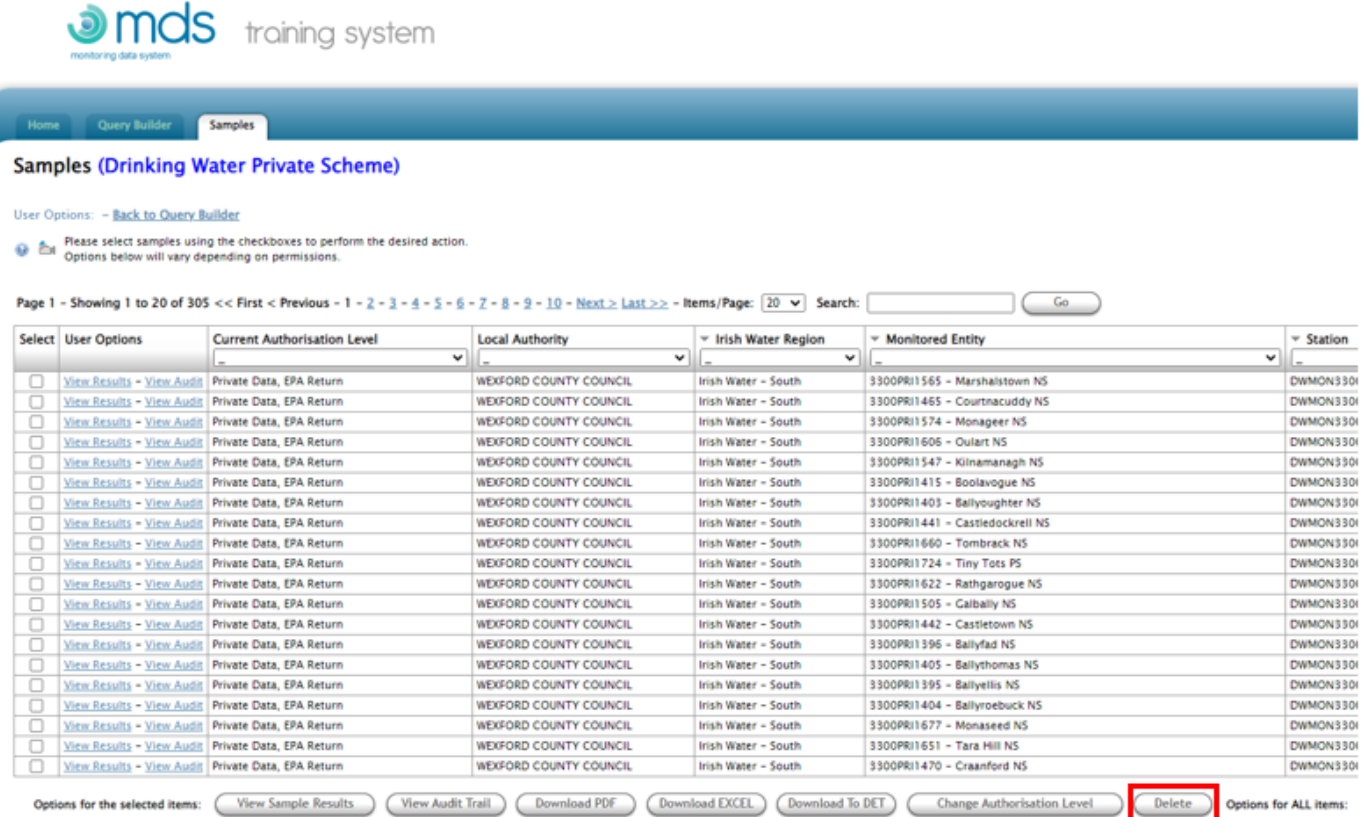

- 3. Enter a reason for deleting the samples.
- 4. Check the tick box 'I confirm the deletion of the samples below and request that all the following users are notified'.

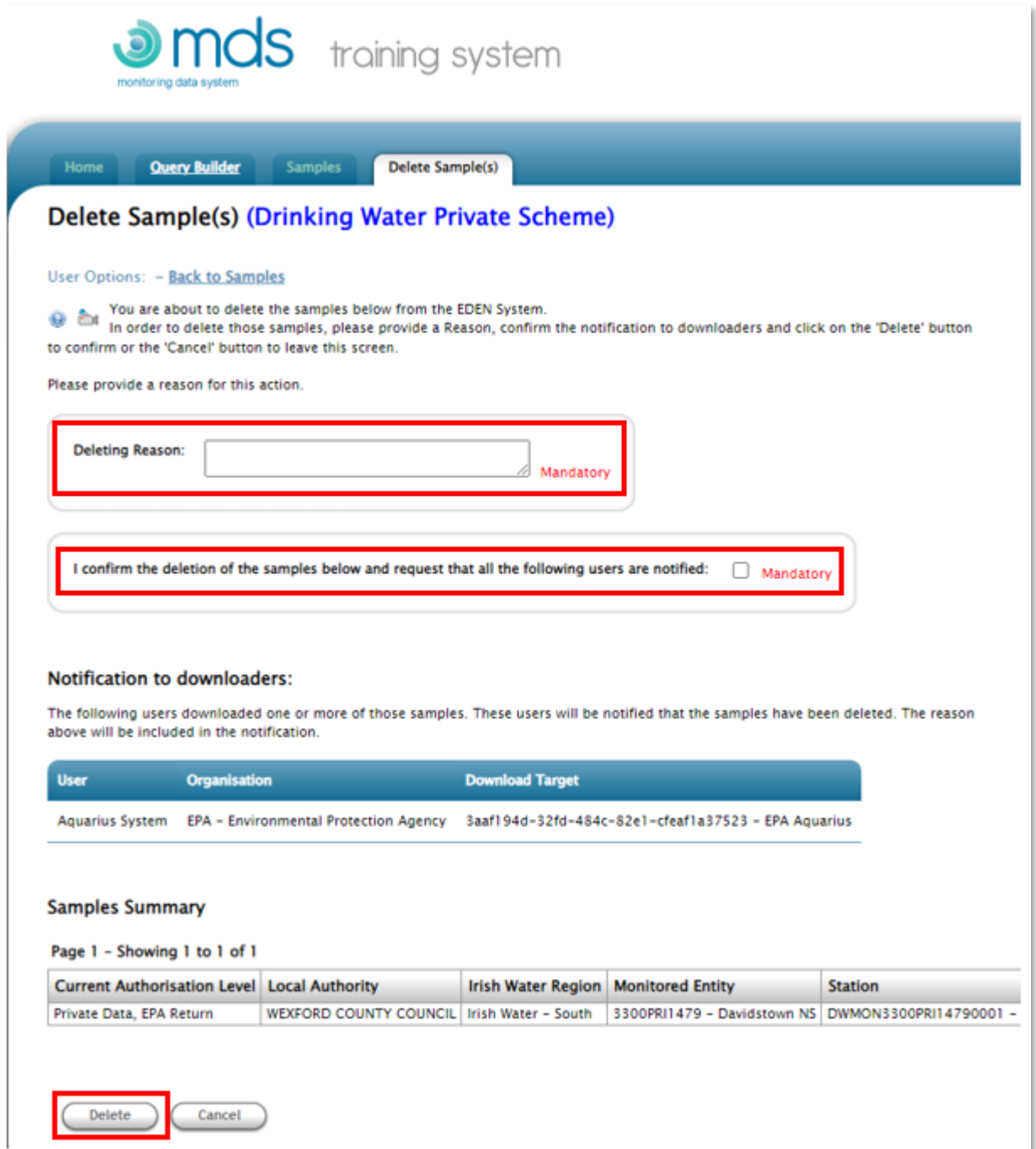

5. Click the 'Delete' button.

# <span id="page-16-0"></span>2.12 To Modify Sample Authorisation Levels

Create a data management query to view the samples you wish to modify.

1. Filter the results to show all samples with the required/not required authorisation level by clicking on the drop-down list of the 'Current Authorisation Level' column (there is no need to click any buttons here – the results will automatically refresh).

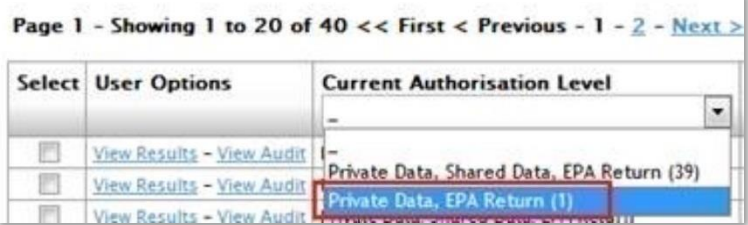

- 2. Select the relevant sample(s)you wish to modify.
- 3. Click the 'Change Authorisation Level' button.

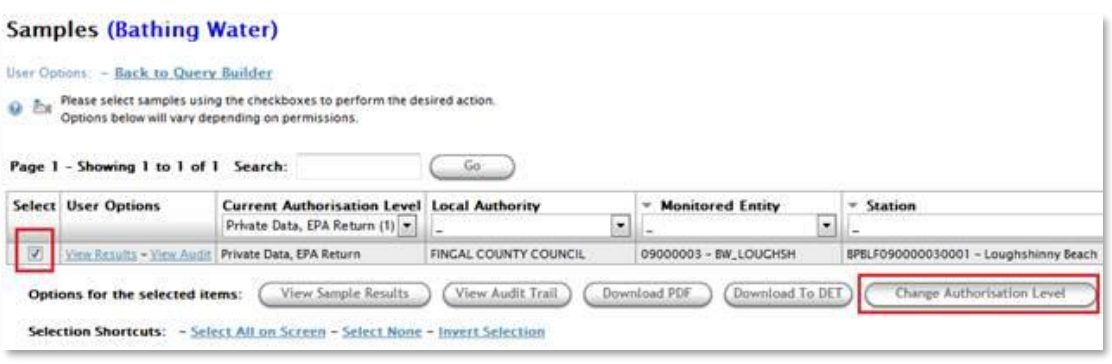

- 4. Click 'Include' beside the authorisation levels you want to add or remove from those you wish to exclude.
- 5. Enter a reason in the comment box explaining the change in permissions.
- 6. Click the 'Apply New Authorisation Level(s)' button.

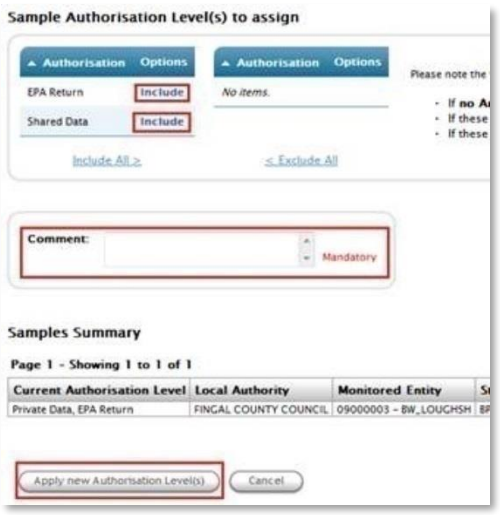

# <span id="page-17-0"></span>2.13 How to run a shortfall and submit results

The shortfall report can only be run by users with the 'Data Manager/Approver' role.

- 1. Open EDEN MDS.
- 2. Go to the Code Management section.
- 3. Go to Returns and Scheme Code Management.
- 4. Chose Drinking Water Public or Drinking Water Private and click View Details.
- 5. Chose the year and click Submit Return.
- 6. Enter reasons for shortfalls on each row.
- 7. Click the Submit return button when all shortfall reasons have been entered.

### <span id="page-18-0"></span>2.14 Shortfall reasons for aluminium, ammonium, iron and nitrite

*Note that some parameters are required to be monitored under Group A monitoring if certain treatment exists at the plant, otherwise they must be monitored under Group B monitoring instead. For example, if aluminium is not used as a coagulant it is not considered a Group A parameter but will then be considered a Group B parameter. The other parameters this applies to are iron (if used as coagulant) and ammonium and nitrite (if chloramination is in place).*

Because these four parameters can be either Group A *or* Group B, but *must be one or the other*, this means that:

- If you use chloramination, you must monitor ammonium and nitrite as Group A parameters. You will then get a Group B shortfall for these parameters – you must put in the reason 'Analysed as Group A due to treatment processes'.
- If you do not use chloramination, you must monitor ammonium and nitrite as Group B parameters. You will then get a Group A shortfall for these parameters – you must put in the reason 'Analysed as Group B'.
- If you haven't monitored them at all, you will have to put in another reason to explain why.
- Where there is a monitoring shortfall due to COVID restrictions, **ONLY** use the shortfall reason 'other' and enter 'COVID' in the free text box. Please **do not use** any other shortfall reason.

The same logic applies for Aluminium and Iron which may be used in treatment processes.

#### <span id="page-18-1"></span>2.15 Create a New Return Year

Only users with the 'Data Manager/Approver' role can perform this action. A new return year should only be added when all sample results have been submitted and confirmed with the EPA, ie no adjustments or corrections are required. To create a new return year, the shortfall report for the previous year must be submitted. To check the status of the return years:

- 1. Launch MDS.
- 2. Click on Code Management.
- 3. Select 'Returns and Schemes Management'.
- 4. Click on 'View Details', beside the required data type, eg Private Drinking Water.

# **Scheme Return Data Types**

Select a data type to manage scheme returns:

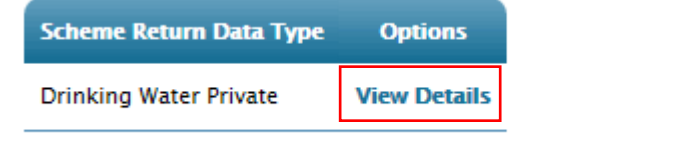

5. Click the 'Add Return Year' button. *Note: If the status of the last year is still open you will not be able to create a new return year.*

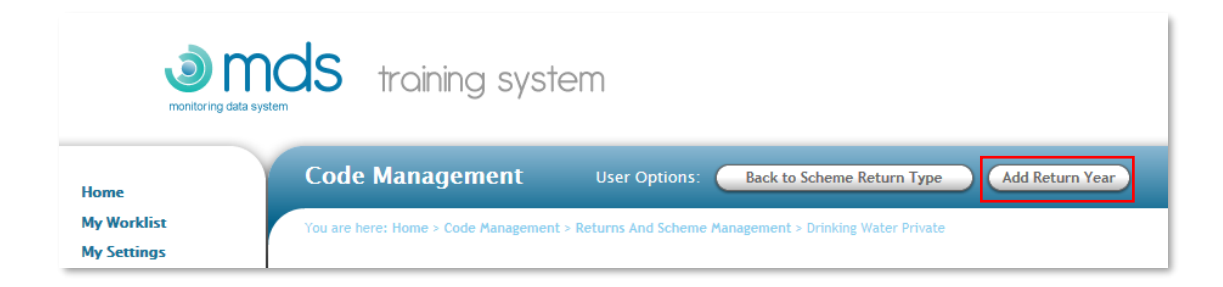

6. Click the 'OK' button. This will take a copy of the previous year's schemes and they will now become available for modification as part of the current year.

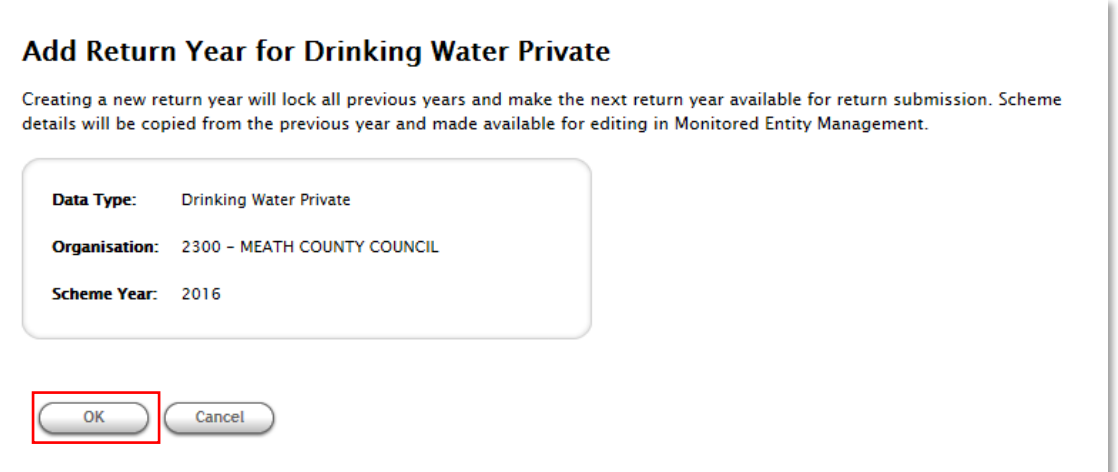

# <span id="page-20-0"></span>3.0 Information on monitoring of private and small water supplies

# <span id="page-20-1"></span>3.1 Introduction

Local authorities are required to submit annual monitoring results to the EPA in respect of regulated private water supplies under Section 58 of The Environmental Protection Agency Act, 1992 to 2007:

"*The Act requires the Environmental Protection Agency (the EPA) to prepare and submit to the Minister (at the Department of Environment, Heritage and Local Government (DoEHLG)) a report on the quality of drinking water in Ireland. This report is to be based on the results of monitoring carried out in accordance with the requirements of the Regulations. In accordance with section 58(1) of the Act, the EPA may require a Water Services Authority (WSA) to submit to it the results of monitoring (sampling and analysis) carried out under the Regulations in such a manner and at such times as it may specify*."

The details of how and when local authorities are to submit monitoring results to the EPA are outlined in the EPA Handbook on the Implementation of the Regulations for Water Services Authorities for Private Water Supplies [\(The Handbook\)](http://www.epa.ie/pubs/advice/drinkingwater/privatewatersupplieshandbook/). The Handbook (published in 2010) is a legally binding document under the Environmental Protection Agency Act and the Drinking Water Regulations.

The European Union Drinking Water Regulations (S.I. No. 99 of 2023) introduced changes to the 2014 Drinking Water Regulations (S.I. No. 122 of 2014) and 2017 amendment (S.I. No. 464 of 2017) regarding the monitoring requirements for drinking water supplies. These changes will be reflected in the reviewed Handbook (when published).

The purpose of this section is to highlight the main changes, provide clarity on monitoring requirements, and provide some general information regarding the annual monitoring returns. It should be read in conjunction with the Handbook (upon its review).

# <span id="page-20-2"></span>3.2 Annual submission of information to the EPA by local authorities

For all **regulated private water supplies**, each local authority must submit all its annual regulatory **compliance monitoring results** to the EPA. Local authorities should also submit relevant **supply information** to the EPA as part of the annual monitoring returns. The information must all be submitted to the EPA via EDEN.

The table below sets out the types of **regulated private water supplies**, as per the Drinking Water Regulations<sup>1</sup>. These include public group water schemes, private group water schemes and small private supplies.

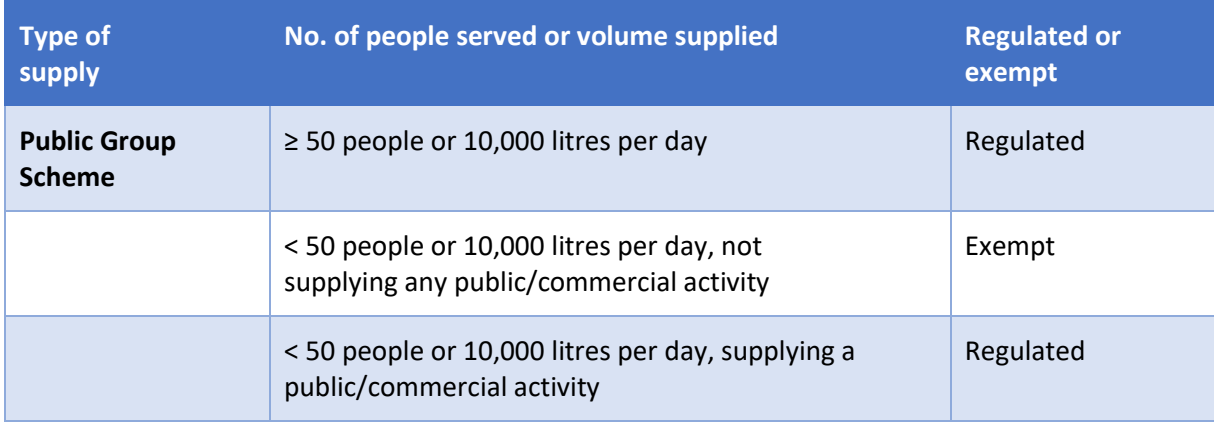

#### *Table 1: Regulated and Exempt private supplies.*

Page | 21 1 S.I. 99 of 2023 - EUROPEAN UNION (DRINKING WATER) REGULATIONS 2023

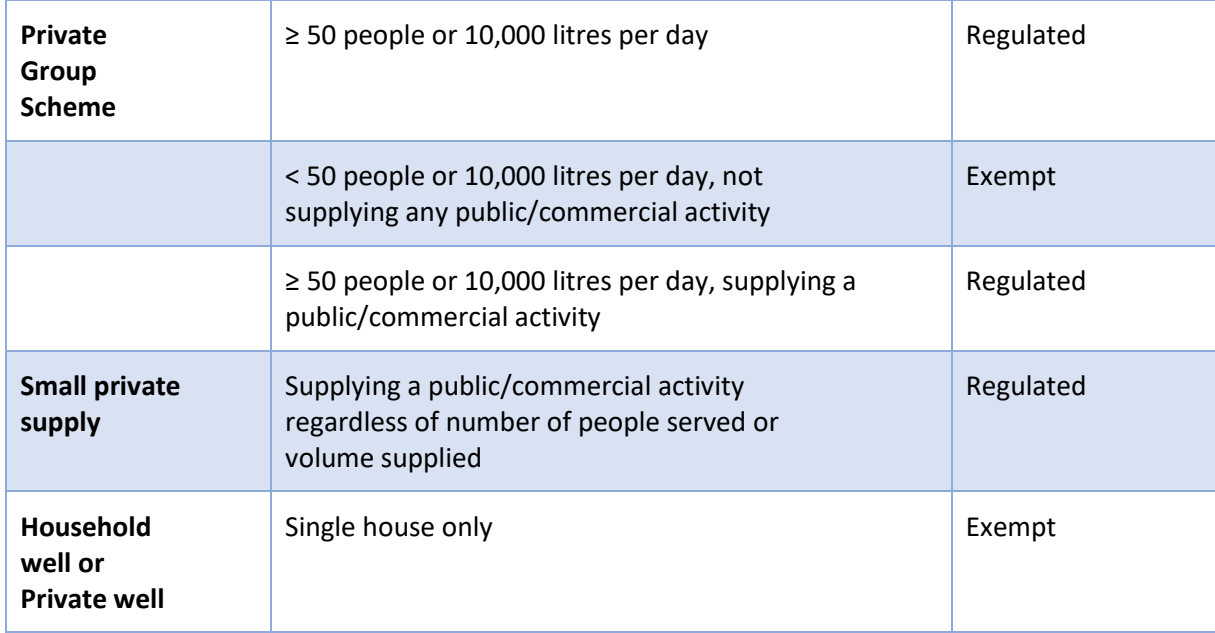

**Compliance monitoring results** include all **Group A** and **Group B** monitoring results. Operational or investigative monitoring results should not be submitted to the EPA.

Local authorities should also enter the following **supply information** into EDEN:

- the name and address of the water supplier;
- the volume of water supplied per day;
- the population served by the water supply;
- the type of treatment in place;
- the source of the water supply; and
- the supply zone code.

This information must be kept up-to-date and accurate each year. The information above is also required to be captured and maintained by local authorities under Regulation 14(5) of the 2023 Drinking Water Regulations and should form the basis of the local authority register of private water supplies.

# <span id="page-21-0"></span>3.3 Compliance Monitoring

Compliance monitoring consists of taking samples at a defined **frequency** and analysing for certain **parameters**. The criteria for determining the appropriate number of samples to take, and the appropriate parameters to analyse for, are discussed below.

It is permissible to reduce the frequency of sampling and/or the number of parameters to analyse, subject to carrying out a risk assessment and meeting specific criteria set out in the 2023 Regulations referred to in section 3.6.

# <span id="page-21-1"></span>3.4 Compliance monitoring parameters

Tables 2 and 3 below outline which parameters are now classified as Group A or Group B parameters. There are some changes to parameters to be monitored arising from S.I. No. 99 of 2023.

#### **Main monitoring parameter changes in effect from 2023**

• Intestinal enterococci – this is now a **Group A** parameter

- *Escherichia coli (E.coli*) and (now) intestinal enterococci are considered 'core parameters' and their monitoring frequencies cannot be reduced. In effect, this means that monitoring for these 'core parameters' must be done at least twice per year for all non-exempt supplies as a minimum.
- New *'Watch list'* parameters
	- $\circ$  Beta-estradiol and Nonylphenol monitoring frequencies to be agreed<sup>2</sup>

### **Main monitoring changes in effect from 2026<sup>3</sup>**

- New **Group B** parameters are included that were not required previously:
	- o PFAS, HAA5, Bisphenol A, Microcystin LR, Chlorite, Chlorate and Uranium.

#### **Parametric value changes**

- o There are a number of changes to existing parametric values, and the additional of new parametric values for parameters not monitored previously.
	- These include for example PFAS, Lead, Chromium and are not dealt further in this information note.

**Note**: Some parameters continue to be required to be monitored under Group A monitoring if certain treatment exists at the plant, otherwise they must be monitored under Group B monitoring. For example, if aluminium is not used as a coagulant it is not considered a Group A parameter but will then be considered a Group B parameter. The other parameters this applies to are iron (if used as coagulant), ammonium and nitrite (if chloramination is in place).

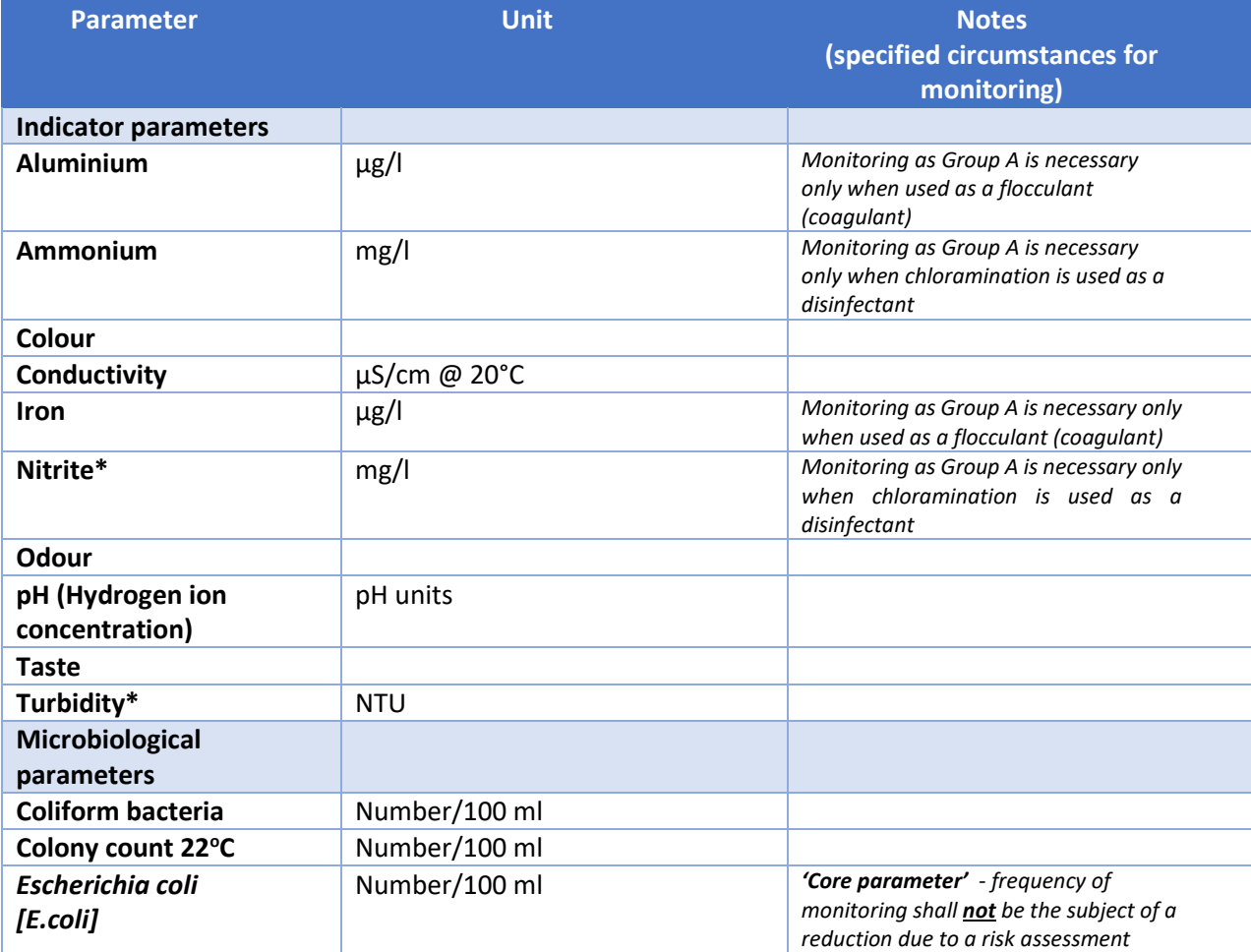

#### *Table 2: Group A parameters/Parameters subject to Group A monitoring*

<sup>2</sup> '*A water supplier, having consulted with the supervisory authority and the HSE, shall put in place monitoring requirements [in this regard]'*

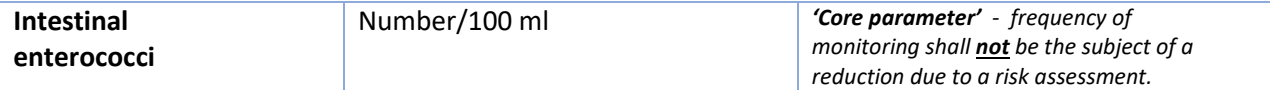

*\*Turbidity (for surface water supplies) and Nitrite should be monitored in the water leaving the treatment plant in addition to the network (see Section 4, Paragraph 7 of the Handbook for more detail).*

### *Table 3: Group B parameters/ Parameters subject to Group B monitoring*

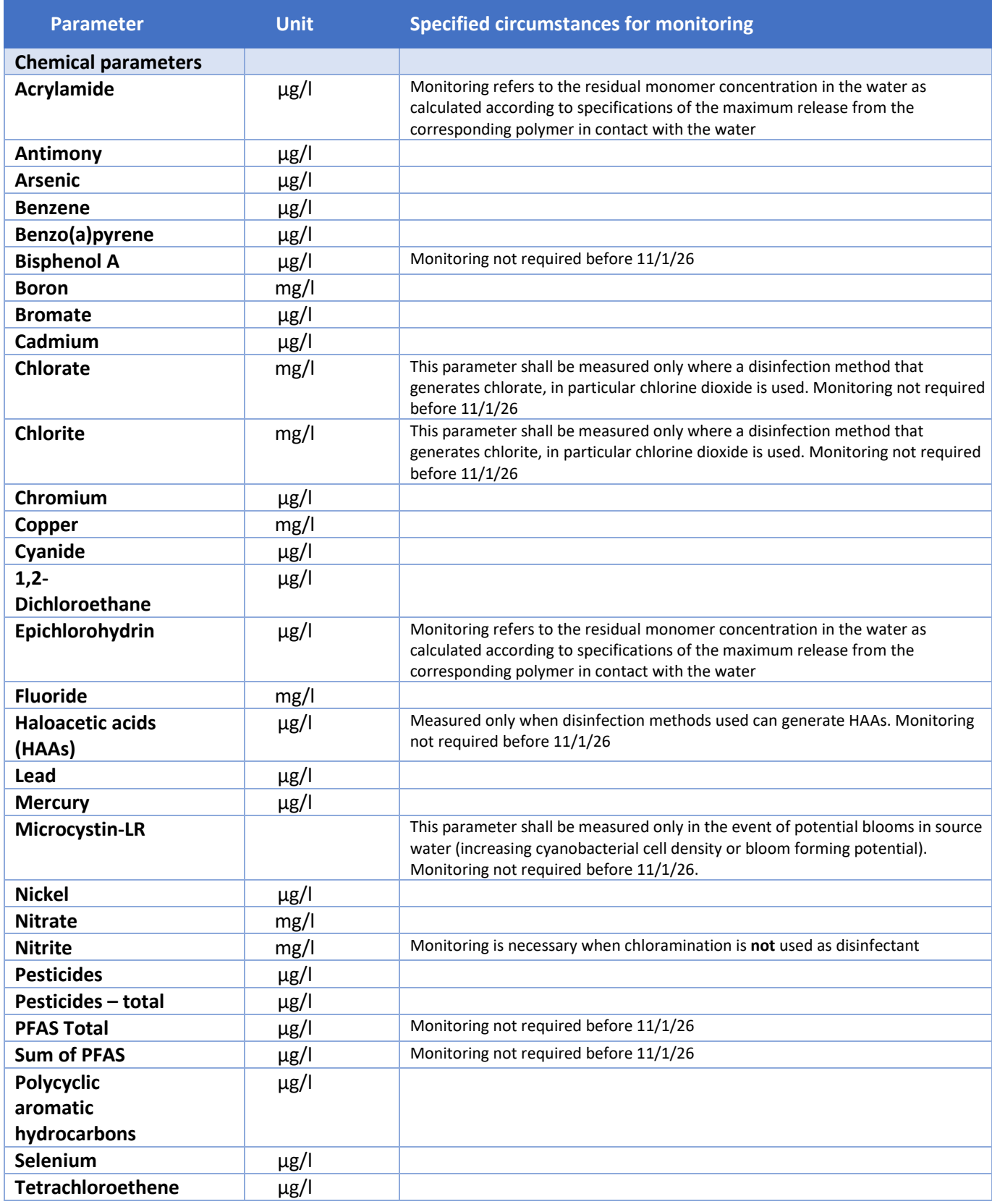

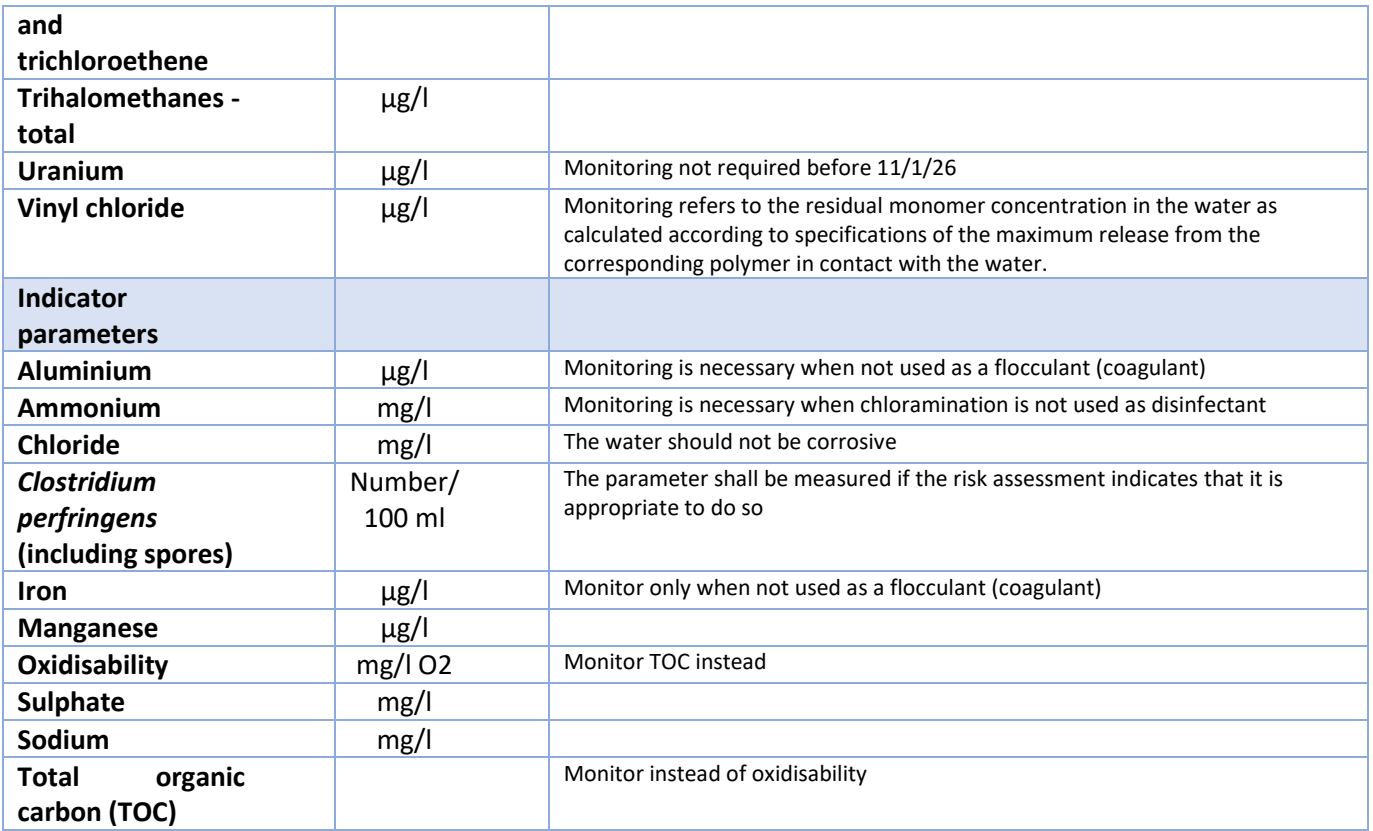

# <span id="page-24-0"></span>3.5 Compliance monitoring frequencies

Monitoring frequencies for a supply are based on the volume of water distributed by the supply in the first instance. If the volume distributed is not accurately known, then monitoring frequencies are based on the population served by the supply.

Tables 4 and 5 outline the monitoring frequencies for Group A and Group B parameters.

*Table 4: Group A monitoring frequencies (more frequent)* 

| <b>Volume of water</b><br>distributed within a<br>supply zone | <b>Equivalent</b><br>population served | <b>Group A monitoring</b><br>Number of samples per year |
|---------------------------------------------------------------|----------------------------------------|---------------------------------------------------------|
| (m <sup>3</sup> /d)                                           |                                        |                                                         |
| < 10                                                          | < 50                                   | 2                                                       |
|                                                               |                                        | (where water is supplied as part of                     |
|                                                               |                                        | public or commercial activity)                          |
| $\geq 10 - 5100$                                              | $\geq 50 - 500$                        |                                                         |
| $> 100 - 51,000$                                              | $> 500 - 5,000$                        | 4                                                       |
|                                                               |                                        |                                                         |
| $> 1,000 - 5,000$                                             | $> 5,000 - 5,10,000$                   | 7                                                       |
| $> 2,000 - 5,000$                                             | $>$ 10,000 - $\leq$ 15,000             | 10                                                      |
| $> 3,000 - 5,4,000$                                           | $> 15,000 - 520,000$                   | 13                                                      |
| $> 4,000 - 5,000$                                             | $>$ 20,000 - $\leq$ 25,000             | 16                                                      |
| $> 5,000 - 5,000$                                             | $> 25,000 - 530,000$                   | 19                                                      |
| $> 6,000 - 57,000$                                            | $>$ 30,000 - $\leq$ 35,000             | 22                                                      |
| $> 7,000 - 5,000$                                             | $> 35,000 - 540,000$                   | 25                                                      |
| $> 8,000 - 5,000$                                             | $> 40,000 - 545,000$                   | 28                                                      |
| $> 9,000 - 5,10,000$                                          | $> 45,000 - 550,000$                   | 31                                                      |

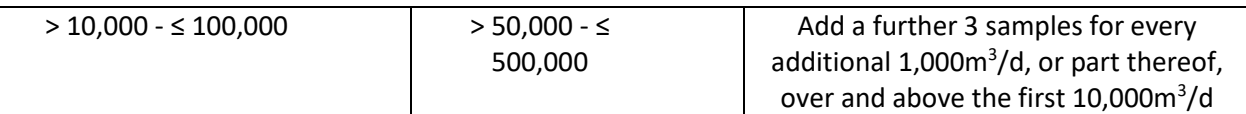

#### *Table 5: Group B monitoring frequencies (less frequent)*

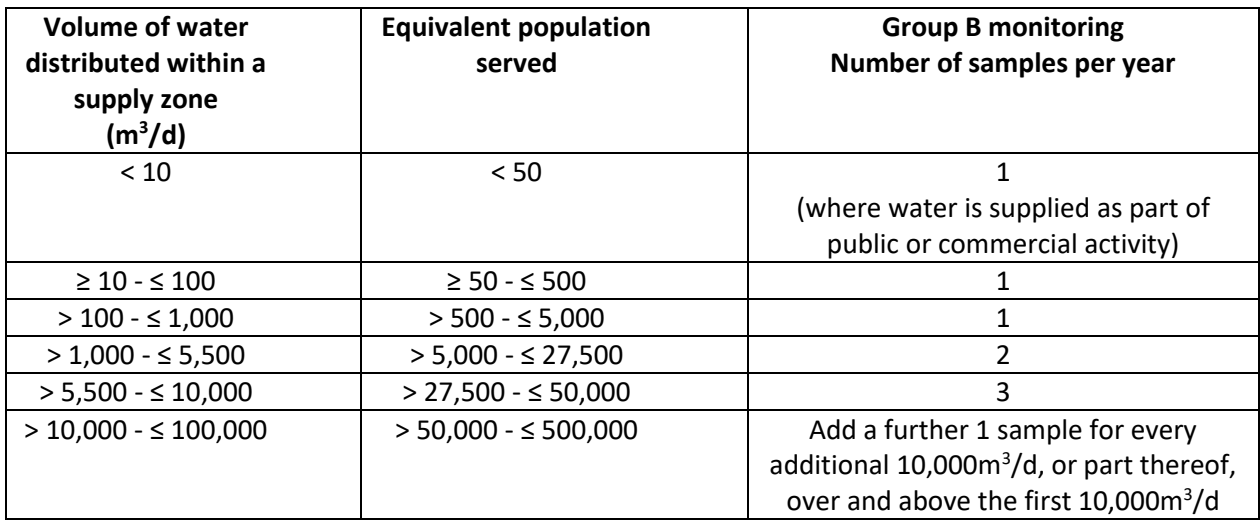

# For **private water supplies serving < 10 m<sup>3</sup> /d, supplied as part of a commercial or public activity**:

- *E. Coli* and intestinal enterococci (as 'core parameters') must be monitored twice a year (minimum) for this supply category. It is not permissible to exclude them from monitoring based on a risk assessment (see S.I. No. 99 of 2023, Second Schedule, Part 2, Point 1).
- **Group A** parameters must be monitored twice per year (minimum) and **Group B** parameters once per year (minimum).

# For **private supplies serving ≥ 10 - ≤ 100 m<sup>3</sup> /d:**

- Group A parameters *E. coli*, intestinal enterococci, coliform bacteria, colony count 22°C, colour, turbidity, taste, odour, pH and conductivity - must be monitored twice per year (minimum).
- The **Group B** parameters must be monitored once per year for compliance monitoring (minimum).

# <span id="page-25-0"></span>3.6 Reduction in monitoring frequency

Any reduction in the compliance monitoring frequency or exclusion of a parameter as outlined in Regulation 11(4) for any regulated supply requires a risk assessment of the supply system to be carried out in accordance with the requirements of Regulation 11 and the criteria outlined in Schedule 2 Part 3 (2) of S.I. No. 99 of 2023 to be met. Examples of what must be included (amongst others) in such considerations include:

- The parameters origin and occurrence in raw water must be taken into account, along with long term variability.
- To consider reducing sample frequency, results over a three-year period (minimum) must be <60% of the parametric value
- To consider ceasing monitoring for a parameter, results over a three-year period (minimum) must be <30% of the parametric value
- A risk assessment must be carried out in addition to the above considerations.

#### <span id="page-26-0"></span>3.7 Radioactive Substances Monitoring

The national surveillance monitoring programme for radioactivity in drinking water<sup>4</sup>, implementing the Radioactive Substances in Drinking Water Regulations 2016 (S.I. No. 160 of 2016), is complete. This survey analysed all relevant supplies for Total Indicative Dose (gross alpha/beta activity) and radon where appropriate. The EPA operated the programme from 2017-2023 to determine whether the monitoring of water supplies is required at the frequencies outlined in Part 2 of the Schedule of S.I. 160 of 2016.

All relevant private water supplies were included in the programme. The data from this programme demonstrates that the risk from naturally occurring radionuclides to consumers of Irish drinking water is low.

In 2024, the EPA intends to propose a new reduced operational drinking water monitoring programme for radioactivity which is risk based. It is the responsibility of each local authority to ensure that it participates in this by facilitating the taking of samples as per protocols and submission to the EPA when requested.

# <span id="page-26-1"></span>3.8 Sample Purpose and Parameter Mapping

This section outlines how monitoring results should be mapped (i.e. to which 'sample purpose' they should be mapped to) within the EDEN data collection and management system. This ensures that the correct monitoring information is assigned to the correct regulatory area.

| <b>Sample Purpose</b>                              | <b>Parameter</b>          |
|----------------------------------------------------|---------------------------|
| Drinking Water Private Monitoring - Group A        | Aluminium - unfiltered    |
| Drinking Water Private Monitoring - Group A        | Aluminium - unspecified   |
| Drinking Water Private Monitoring - Group A        | Ammonia-Total (as N)      |
| Drinking Water Private Monitoring - Group A        | Ammonia-Total (as NH3)    |
| Drinking Water Private Monitoring - Group A        | Ammonia-Total (as NH4)    |
| Drinking Water Private Monitoring - Group A        | Apparent colour           |
| Drinking Water Private Monitoring - Group A        | Coliform Bacteria (Total) |
| Drinking Water Private Monitoring - Group A        | Colony Count / HPC @ 22°C |
| Drinking Water Private Monitoring - Group A        | Colour                    |
| Drinking Water Private Monitoring - Group A        | Conductivity @20°C        |
| Drinking Water Private Monitoring - Group A        | E. Coli                   |
| Drinking Water Private Monitoring - Group A        | Enterococci (Intestinal)  |
| Drinking Water Private Monitoring - Group A        | Iron - unfiltered         |
| Drinking Water Private Monitoring - Group A        | Iron - unspecified        |
| Drinking Water Private Monitoring - Group A        | Nitrite (as N)            |
| Drinking Water Private Monitoring - Group A        | Nitrite (as NO2)          |
| Drinking Water Private Monitoring - Group A        | Nitrite (NO2) (at tap)    |
| Drinking Water Private Monitoring - Group A        | Odour                     |
| Drinking Water Private Monitoring - Group A        | pH                        |
| Drinking Water Private Monitoring - Group A        | Taste                     |
| Drinking Water Private Monitoring - Group A        | Turbidity                 |
| Drinking Water Private Monitoring - Group A        | Turbidity (at tap)        |
|                                                    |                           |
| Drinking Water Private Monitoring - Group B        | 1,2-Dichloroethane        |
| 'Watch list' - Note *                              | 17-Beta-Estradiol (E2)    |
| <b>Drinking Water Private Monitoring - Group B</b> | Acrylamide (C3H5NO)       |
| <b>Drinking Water Private Monitoring - Group B</b> | Aluminium - unfiltered    |
| <b>Drinking Water Private Monitoring - Group B</b> | Aluminium - unspecified   |
| <b>Drinking Water Private Monitoring - Group B</b> | Ammonia-Total (as N)      |
| Drinking Water Private Monitoring - Group B        | Ammonia-Total (as NH3)    |
| <b>Drinking Water Private Monitoring - Group B</b> | Ammonia-Total (as NH4)    |
| Drinking Water Private Monitoring - Group B        | Antimony - unfiltered     |

<sup>4</sup> [https://www.epa.ie/publications/compliance--enforcement/drinking-water/advice--](https://www.epa.ie/publications/compliance--enforcement/drinking-water/advice--guidance/EPADrinkingWaterAdviceNoteNo16_web-2.pdf)

[guidance/EPADrinkingWaterAdviceNoteNo16\\_web-2.pdf](https://www.epa.ie/publications/compliance--enforcement/drinking-water/advice--guidance/EPADrinkingWaterAdviceNoteNo16_web-2.pdf)

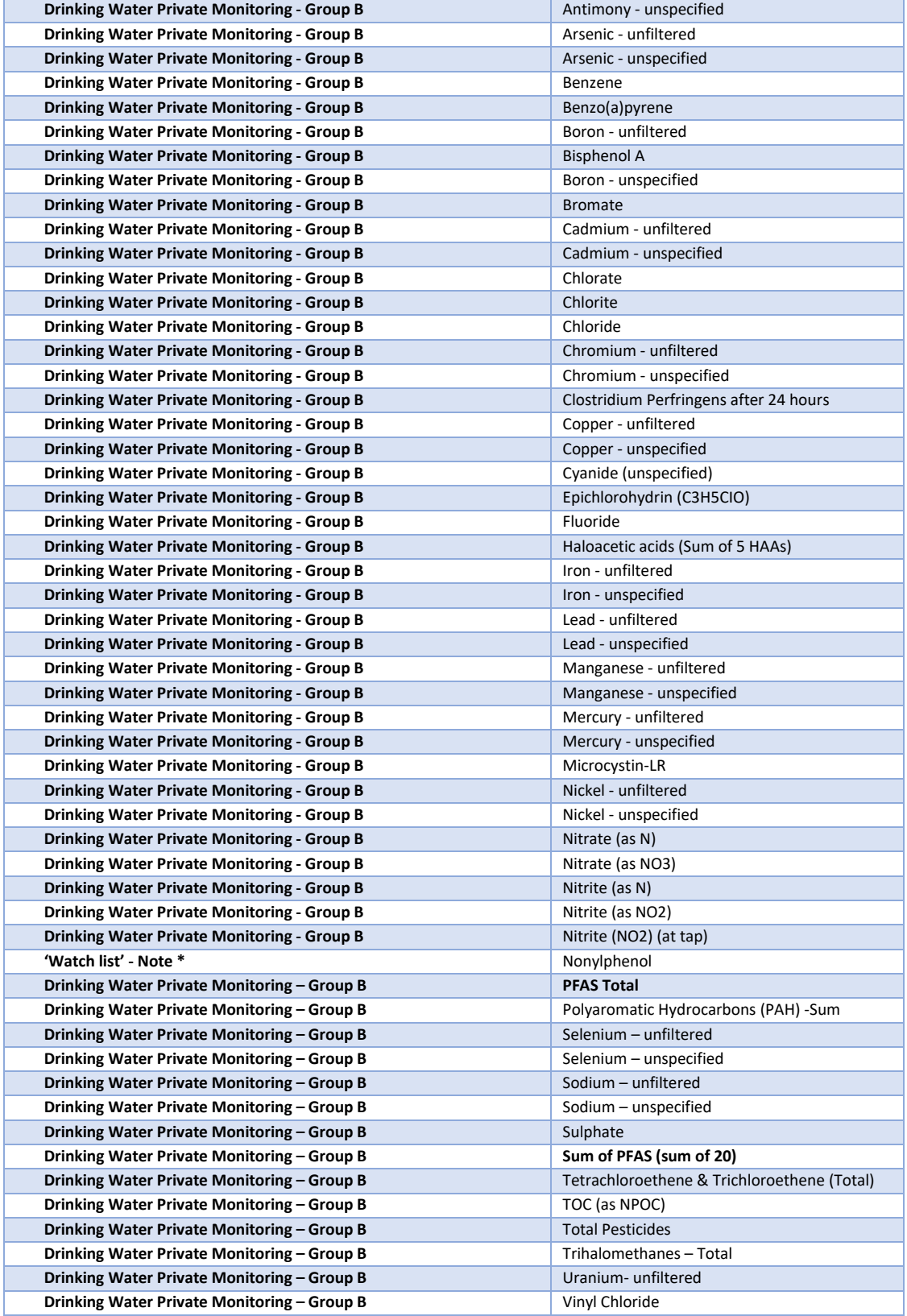

Note \* 'Watch list' substances Nonylphenol and 17-Beta-Estradiol (E2) are not designated as Group A or Group B parameters, but should still be reported where monitoring is carried out and set as data theme 'drinking water private'.

# <span id="page-28-0"></span>4. Monitoring returns checklist

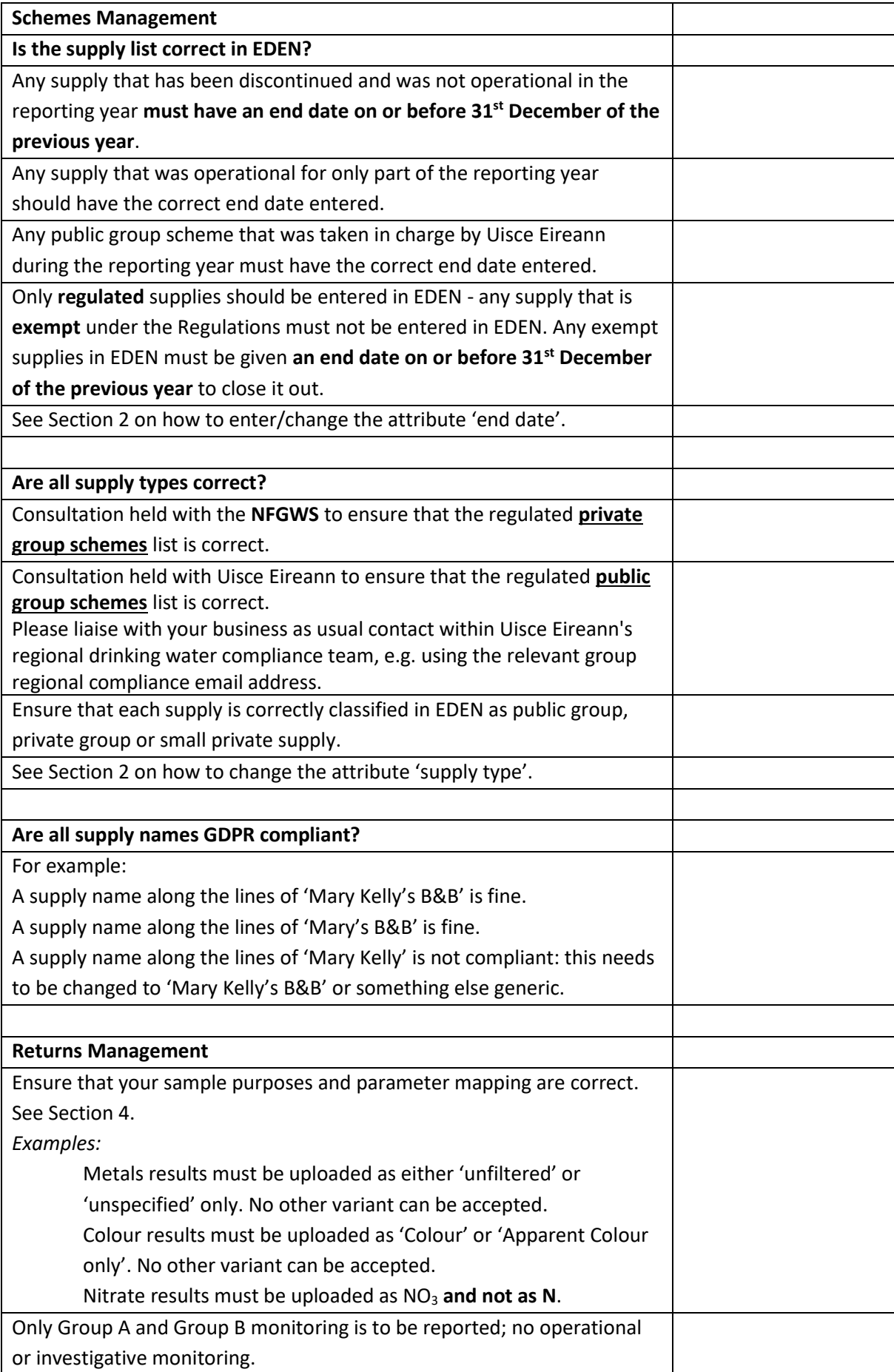

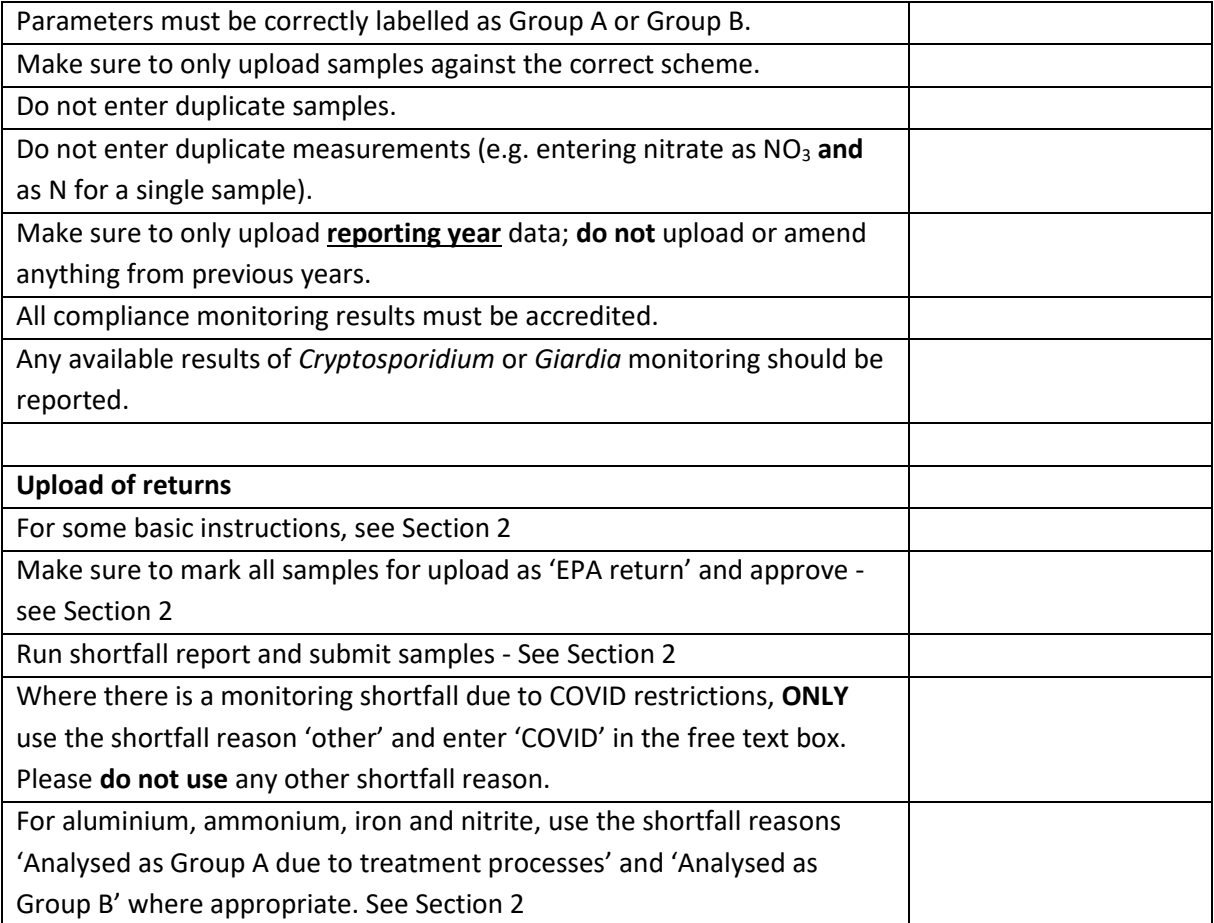